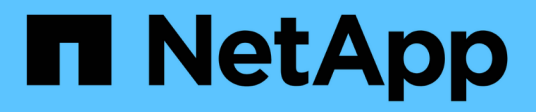

## **NetApp SAP Landscape Management Integration con Ansible**

NetApp Solutions SAP

NetApp March 11, 2024

This PDF was generated from https://docs.netapp.com/it-it/netapp-solutions-sap/lifecycle/lama-ansibleintroduction.html on March 11, 2024. Always check docs.netapp.com for the latest.

# **Sommario**

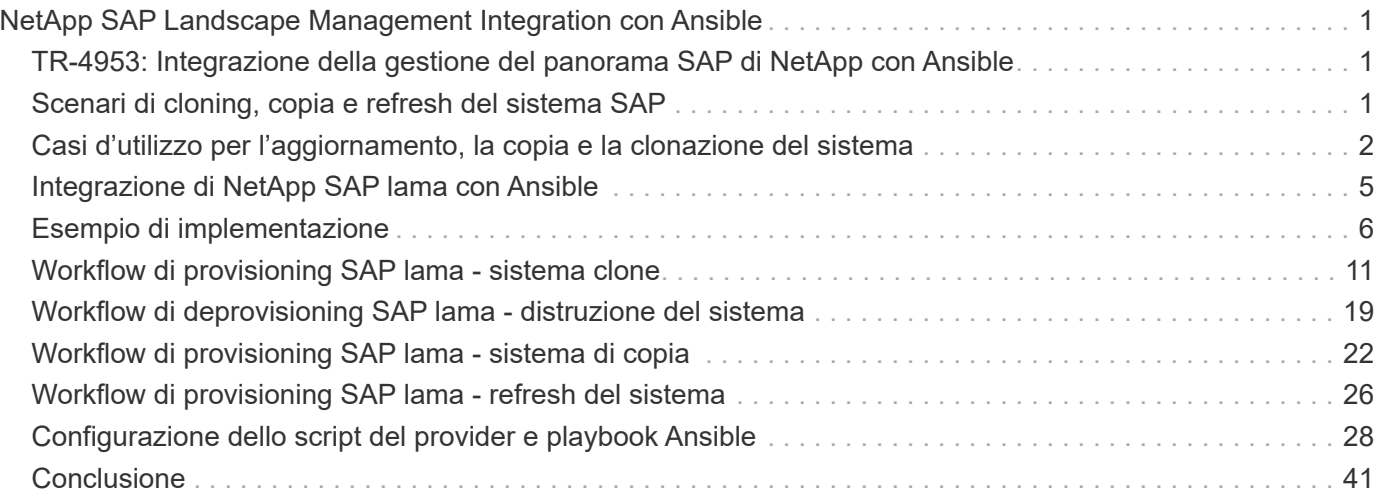

# <span id="page-2-0"></span>**NetApp SAP Landscape Management Integration con Ansible**

## <span id="page-2-1"></span>**TR-4953: Integrazione della gestione del panorama SAP di NetApp con Ansible**

Michael Schlosser, Nils Bauer, NetApp

SAP Landscape Management (lama) consente agli amministratori di sistema SAP di automatizzare le operazioni del sistema SAP, incluse le operazioni end-to-end di cloning, copia e refresh del sistema SAP.

NetApp offre un'ampia gamma di moduli Ansible che consentono a SAP lama di accedere a tecnologie come NetApp Snapshot e FlexClone attraverso SAP lama Automation Studio. Queste tecnologie aiutano a semplificare e accelerare le operazioni di cloning, copia e refresh del sistema SAP.

L'integrazione può essere utilizzata dai clienti che eseguono le soluzioni di storage NetApp on-premise o dai clienti che utilizzano i servizi di storage NetApp presso provider di cloud pubblico come Amazon Web Services, Microsoft Azure o Google Cloud Platform.

Questo documento descrive la configurazione di SAP lama con le funzionalità di storage NetApp per le operazioni di copia, clonazione e refresh del sistema SAP utilizzando l'automazione Ansible.

## <span id="page-2-2"></span>**Scenari di cloning, copia e refresh del sistema SAP**

Il termine copia del sistema SAP viene spesso utilizzato come sinonimo per tre diversi processi: Clone del sistema SAP, copia del sistema SAP o refresh del sistema SAP. È importante distinguere tra le diverse operazioni, in quanto i flussi di lavoro e i casi di utilizzo sono diversi per ciascuno di essi.

- **Clone di sistema SAP.** un clone di sistema SAP è un clone identico di un sistema SAP di origine. I cloni di sistema SAP vengono in genere utilizzati per affrontare la corruzione logica o per testare gli scenari di disaster recovery. Con un'operazione di clone del sistema, il nome host, il numero di istanza e il SID rimangono invariati. È quindi importante stabilire un corretto scherma di rete per il sistema di destinazione per assicurarsi che non vi sia comunicazione con l'ambiente di produzione.
- **SAP system copy.** una copia del sistema SAP è una configurazione di un nuovo sistema SAP di destinazione con i dati di un sistema SAP di origine. Il nuovo sistema di destinazione potrebbe essere, ad esempio, un sistema di test aggiuntivo con i dati del sistema di produzione. Il nome host, il numero di istanza e il SID sono diversi per i sistemi di origine e di destinazione.
- **SAP system refresh.** un refresh del sistema SAP è un refresh di un sistema SAP di destinazione esistente con i dati di un sistema SAP di origine. Il sistema di destinazione fa generalmente parte di un ambiente di trasporto SAP, ad esempio un sistema di quality assurance, che viene aggiornato con i dati del sistema di produzione. Il nome host, il numero di istanza e il SID sono diversi per i sistemi di origine e di destinazione.

La figura seguente illustra i passaggi principali da eseguire durante un'operazione di clonazione del sistema, copia del sistema o aggiornamento del sistema. Le caselle viola indicano i passaggi in cui è possibile integrare le funzionalità di storage NetApp. Tutte e tre le operazioni possono essere completamente automatizzate utilizzando SAP lama.

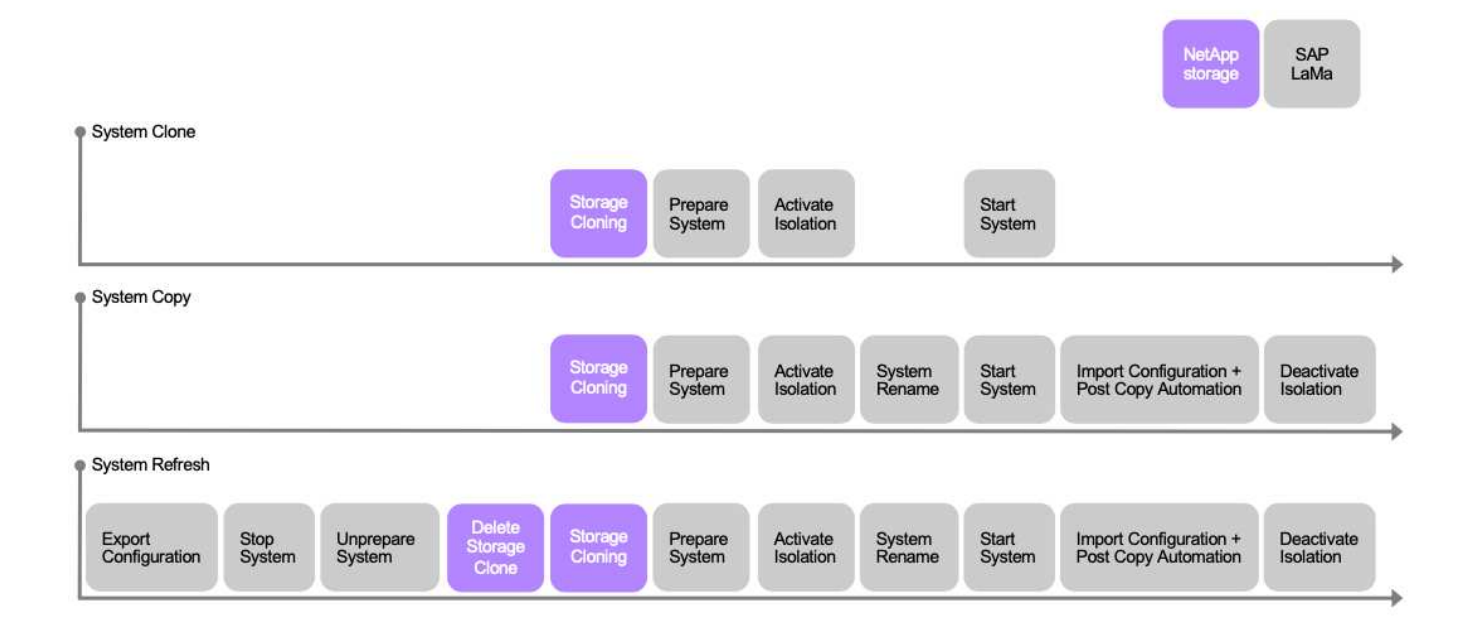

## <span id="page-3-0"></span>**Casi d'utilizzo per l'aggiornamento, la copia e la clonazione del sistema**

Esistono diversi scenari in cui i dati di un sistema di origine devono essere resi disponibili a un sistema di destinazione per scopi di test o formazione. Questi sistemi di test e formazione devono essere aggiornati regolarmente con i dati del sistema di origine per assicurarsi che i test e la formazione vengano eseguiti con il set di dati corrente.

Queste operazioni di refresh del sistema consistono in più attività a livello di infrastruttura, database e applicazioni, che possono richiedere più giorni a seconda del livello di automazione.

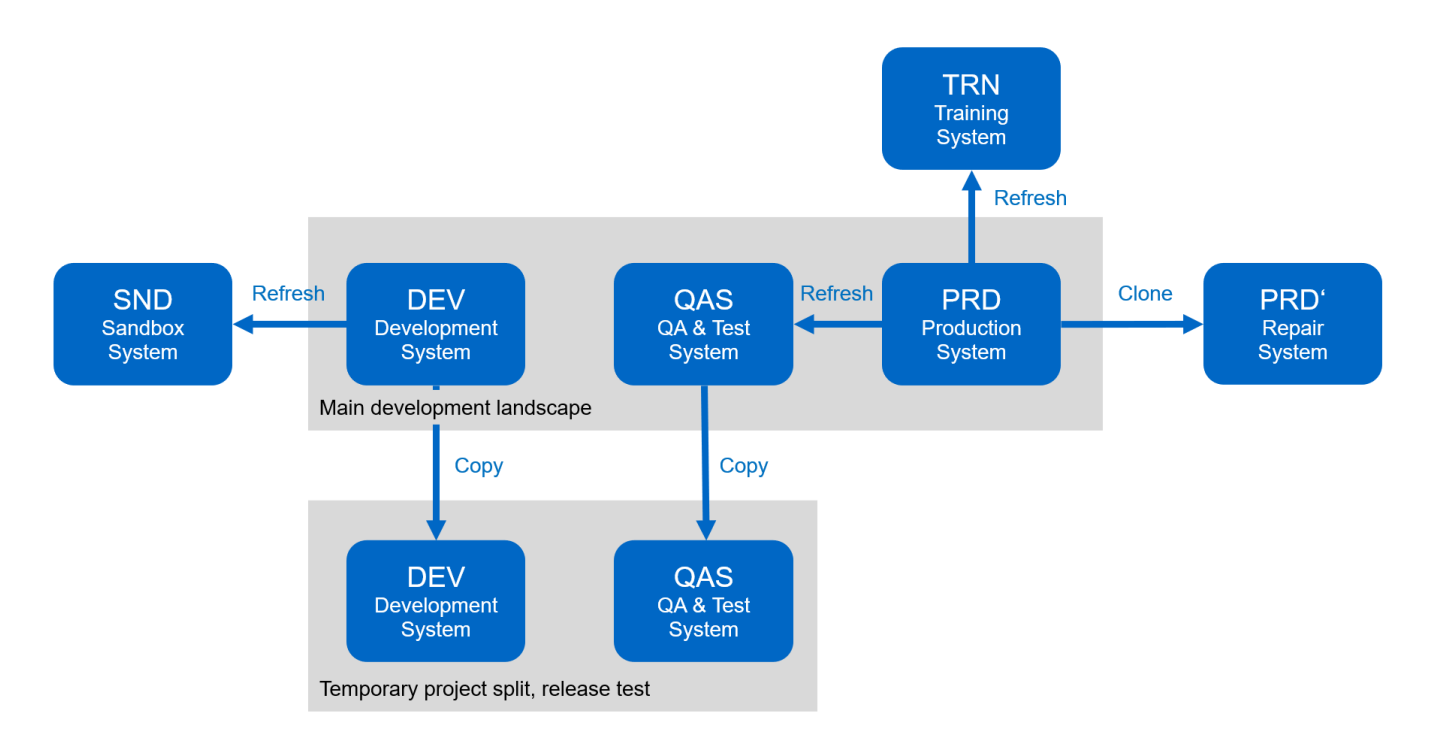

I flussi di lavoro di clonazione SAP lama e NetApp possono essere utilizzati per accelerare e automatizzare le attività richieste a livello di infrastruttura e database. Invece di ripristinare un backup dal sistema di origine al sistema di destinazione, SAP lama utilizza la copia Snapshot di NetApp e la tecnologia FlexClone di NetApp, in modo che le attività richieste fino a un database HANA avviato possano essere eseguite in pochi minuti invece che in ore, come mostrato nella figura seguente. Il tempo necessario per il processo di cloning è indipendente dalle dimensioni del database, pertanto è possibile creare anche sistemi molto grandi in un paio di minuti. Un'ulteriore riduzione del runtime viene ottenuta automatizzando le attività a livello di sistema operativo e database, nonché a livello di post-elaborazione SAP.

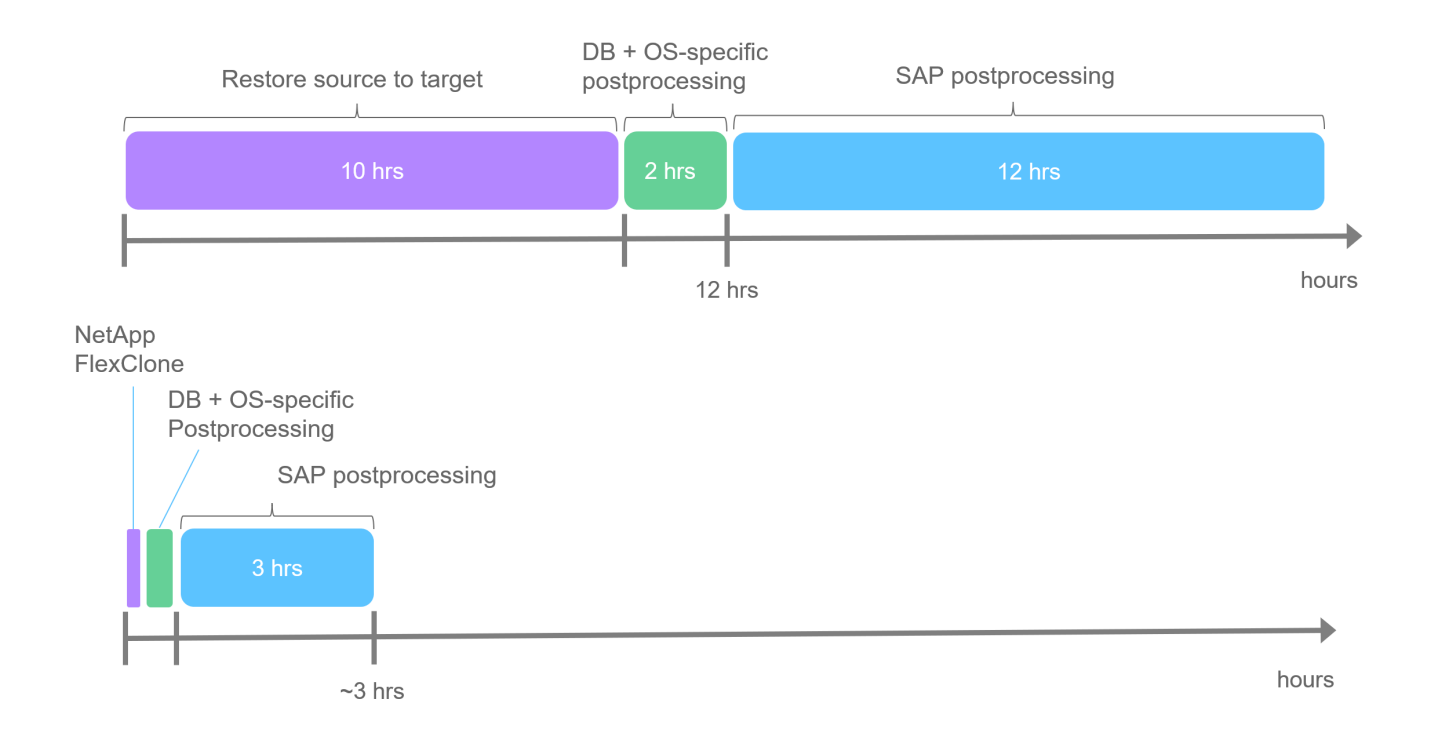

## **Risolvere il danneggiamento logico**

La corruzione logica può essere causata da errori software, errori umani o sabotaggio. Purtroppo, spesso la corruzione logica non può essere affrontata con soluzioni standard di alta disponibilità e disaster recovery. Di conseguenza, a seconda del livello, dell'applicazione, del file system o dello storage in cui si è verificato il danneggiamento logico, talvolta non è possibile soddisfare requisiti minimi di downtime e perdita di dati accettabili.

Il caso peggiore è la corruzione logica in un'applicazione SAP. Le applicazioni SAP spesso operano in un ambiente in cui diverse applicazioni comunicano tra loro e scambiano dati. Pertanto, il ripristino e il ripristino di un sistema SAP in cui si è verificato un danneggiamento logico non è l'approccio consigliato. Il ripristino del sistema a un punto temporale prima che si verificasse il danneggiamento comporta la perdita di dati. Inoltre, il panorama SAP non sarebbe più sincronizzato e richiederebbe un'ulteriore post-elaborazione.

Invece di ripristinare il sistema SAP, l'approccio migliore consiste nel cercare di correggere l'errore logico all'interno del sistema analizzando il problema in un sistema di riparazione separato. L'analisi della causa principale richiede il coinvolgimento del processo di business e del proprietario dell'applicazione. Per questo scenario, si crea un sistema di riparazione (un clone del sistema di produzione) basato sui dati memorizzati prima che si verificasse il danneggiamento logico. All'interno del sistema di riparazione, i dati richiesti possono essere esportati e importati nel sistema di produzione. Con questo approccio, non è necessario arrestare il sistema di produzione e, nel migliore dei casi, non vengono persi dati o solo una piccola parte di dati.

Quando si configura il sistema di riparazione, la flessibilità e la velocità sono fondamentali. Con i backup Snapshot basati su storage NetApp, sono disponibili più immagini di database coerenti per creare un clone del sistema di produzione utilizzando la tecnologia NetApp FlexClone. I volumi FlexClone possono essere creati in pochi secondi anziché in più ore se per configurare il sistema di riparazione viene utilizzato un ripristino reindirizzato da un backup basato su file.

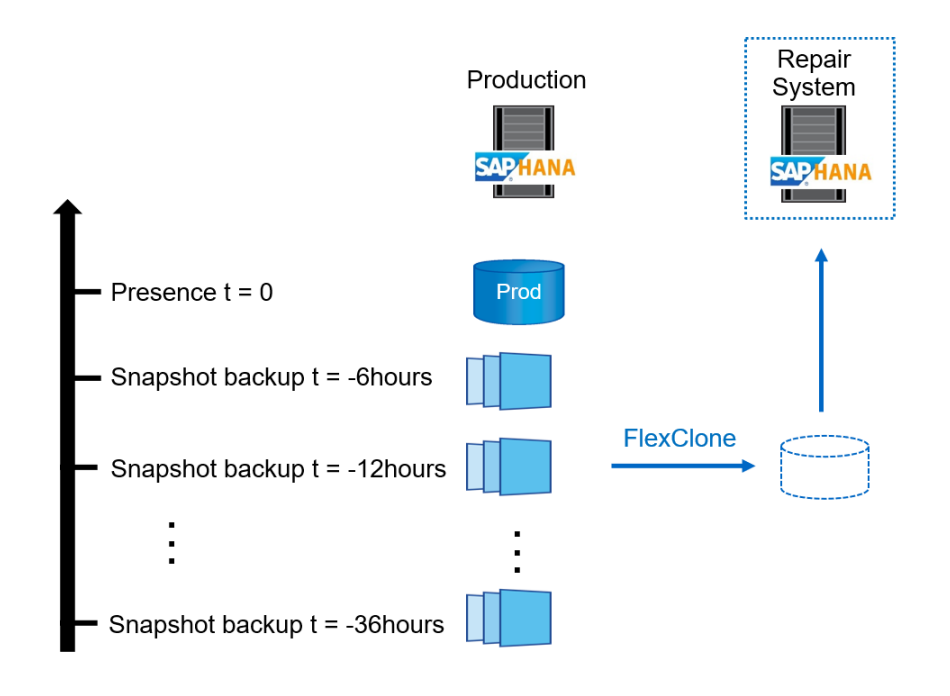

- 1. Clone
- $2.$ Mount
- 3. Recover
- 4. Analyze
- 5. Repeat step 1-4, if required
- 6. **Export Data**
- 7. Import into Production

### **Test di disaster recovery**

Una strategia di disaster recovery efficace richiede la verifica del flusso di lavoro richiesto. I test dimostrano se la strategia funziona e se la documentazione interna è sufficiente. Consente inoltre agli amministratori di seguire le procedure richieste.

La replica dello storage con SnapMirror consente di eseguire test di disaster recovery senza mettere a rischio RTO e RPO. I test di disaster recovery possono essere eseguiti senza interrompere la replica dei dati. I test di disaster recovery per SnapMirror asincrono e sincrono utilizzano i backup Snapshot e i volumi FlexClone alla destinazione del disaster recovery.

SAP lama può essere utilizzato per orchestrare l'intera procedura di test e si occupa anche di scherma di rete, manutenzione degli host di destinazione e così via.

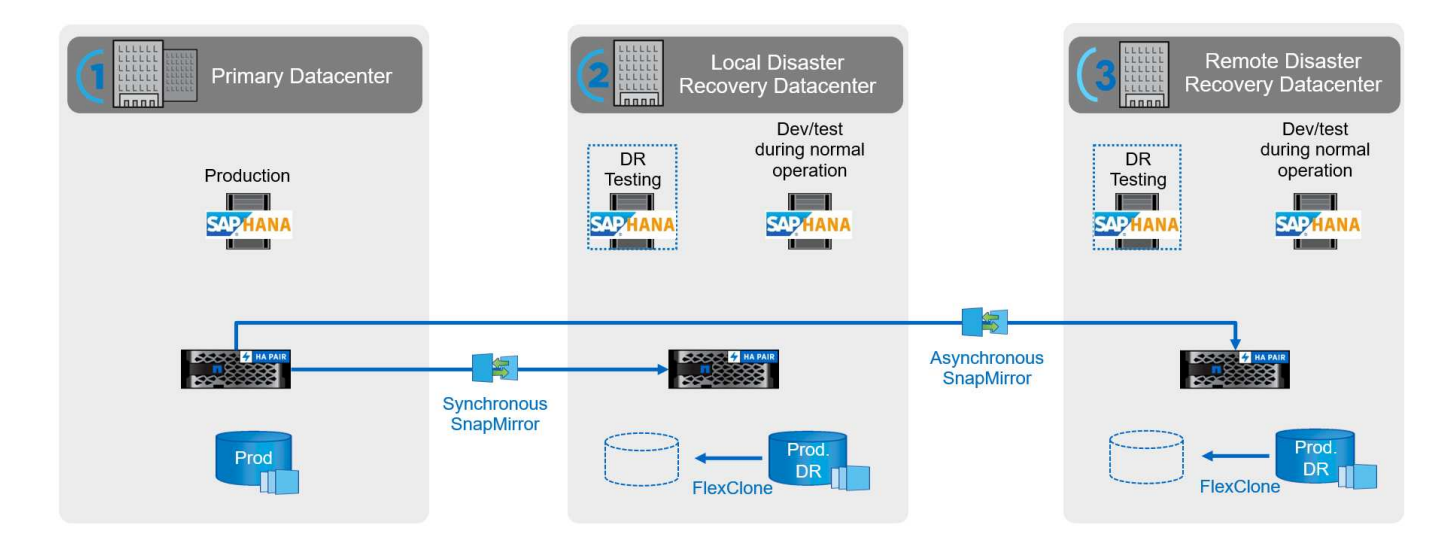

## <span id="page-6-0"></span>**Integrazione di NetApp SAP lama con Ansible**

L'approccio all'integrazione utilizza il provisioning personalizzato e gli hook operativi di SAP lama combinati con i playbook Ansible per la gestione dello storage NetApp. La figura seguente mostra una panoramica di alto livello della configurazione dal lato lama e dei componenti corrispondenti dell'implementazione dell'esempio.

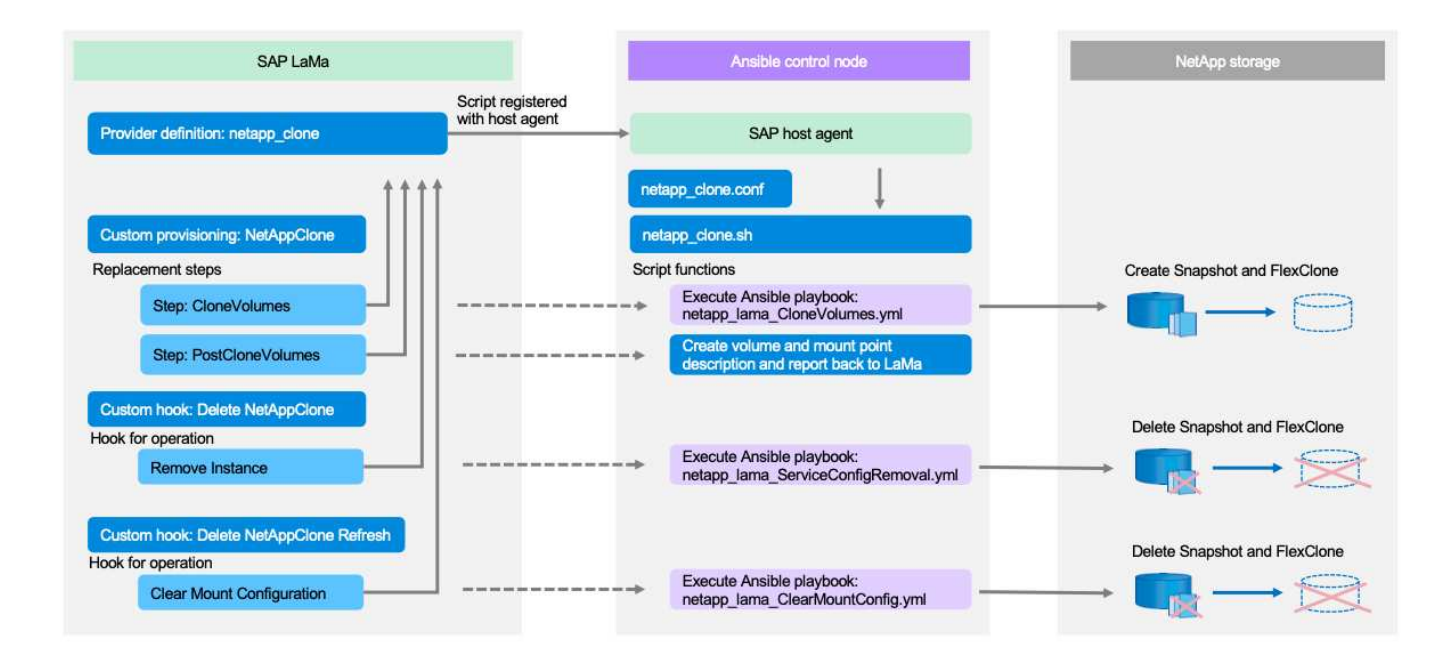

Un host centrale che agisce come nodo di controllo Ansible viene utilizzato per eseguire le richieste da SAP lama e per attivare le operazioni di storage NetApp utilizzando i playbook Ansible. I componenti dell'agente host SAP devono essere installati su questo host in modo che l'host possa essere utilizzato come gateway di comunicazione per SAP lama.

In lama Automation Studio, viene definito un provider registrato presso l'agente host SAP dell'host Ansible. Un file di configurazione dell'agente host punta a uno script shell chiamato da SAP lama con un insieme di parametri della riga di comando, a seconda dell'operazione richiesta.

All'interno di lama Automation Studio, vengono definiti il provisioning personalizzato e un hook personalizzato

per eseguire le operazioni di cloning dello storage durante il provisioning e anche durante le operazioni di cleanup quando il sistema viene deprovisioning. Lo script della shell sul nodo di controllo Ansible esegue quindi i corrispondenti playbook Ansible, che attivano le operazioni Snapshot e FlexClone, nonché l'eliminazione dei cloni con il flusso di lavoro di deprovisioning.

Ulteriori informazioni sui moduli Ansible di NetApp e sulle definizioni dei provider lama sono disponibili all'indirizzo:

- ["Moduli NetApp Ansible"](https://www.ansible.com/integrations/infrastructure/netapp)
- ["Documentazione SAP lama definizioni dei provider"](https://help.sap.com/doc/700f9a7e52c7497cad37f7c46023b7ff/3.0.11.0/en-US/bf6b3e43340a4cbcb0c0f3089715c068.html)

## <span id="page-7-0"></span>**Esempio di implementazione**

A causa dell'elevato numero di opzioni disponibili per le configurazioni di sistema e storage, l'implementazione di esempio deve essere utilizzata come modello per i requisiti di configurazione e configurazione del sistema.

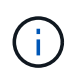

Gli script di esempio vengono forniti così come sono e non sono supportati da NetApp. Puoi richiedere la versione corrente degli script via email a [ng-sapcc@netapp.com.](mailto:ng-sapcc@netapp.com)

## **Configurazioni e limitazioni validate**

I seguenti principi sono stati applicati all'implementazione di esempio e potrebbero dover essere adattati per soddisfare le esigenze dei clienti:

- I sistemi SAP gestiti utilizzavano NFS per accedere ai volumi di storage NetApp e sono stati configurati in base al principio di progettazione adattiva.
- È possibile utilizzare tutte le release di ONTAP supportate dai moduli Ansible di NetApp (ZAPI e REST API).
- Le credenziali per un singolo cluster NetApp e SVM erano codificate come variabili nello script del provider.
- La clonazione dello storage è stata eseguita sullo stesso sistema storage utilizzato dal sistema SAP di origine.
- I volumi di storage per il sistema SAP di destinazione avevano gli stessi nomi dell'origine con un'appendice.
- Non è stato implementato alcun cloning nello storage secondario (SV/SM).
- Lo split FlexClone non è stato implementato.
- I numeri delle istanze erano identici per i sistemi SAP di origine e di destinazione.

### **Setup di laboratorio**

La figura seguente mostra la configurazione di laboratorio utilizzata. Il sistema SAP di origine HN9 utilizzato per l'operazione di clone del sistema era costituito dal database H09, dal SAP CS e dal SAP AS Services in esecuzione sullo stesso host (sap-lnx32) con installato ["design adattivo"](https://help.sap.com/doc/700f9a7e52c7497cad37f7c46023b7ff/3.0.11.0/en-US/737a99e86f8743bdb8d1f6cf4b862c79.html) attivato. Un nodo di controllo Ansible è stato preparato secondo la ["Playbook Ansible per NetApp ONTAP"](https://github.com/sap-linuxlab/demo.netapp_ontap/blob/main/netapp_ontap.md) documentazione.

Anche l'agente host SAP è stato installato su questo host. Lo script del provider NetApp e i playbook Ansible sono stati configurati sul nodo di controllo Ansible come descritto nella [""Appendice: Configurazione script](https://docs.netapp.com/it-it/netapp-solutions-sap/lifecycle/ama-ansible-appendix—​provider-script-configuration-and-ansible-playbooks.html) [provider.""](https://docs.netapp.com/it-it/netapp-solutions-sap/lifecycle/ama-ansible-appendix—​provider-script-configuration-and-ansible-playbooks.html)

L'host sap-lnx49 È stato utilizzato come destinazione per le operazioni di cloning di SAP lama ed è stata

configurata la funzionalità di isolamento-ready.

Sono stati utilizzati diversi sistemi SAP (HNA come origine e HN2 come destinazione) per le operazioni di copia e refresh del sistema, perché è stata abilitata l'automazione post-copia (PCA).

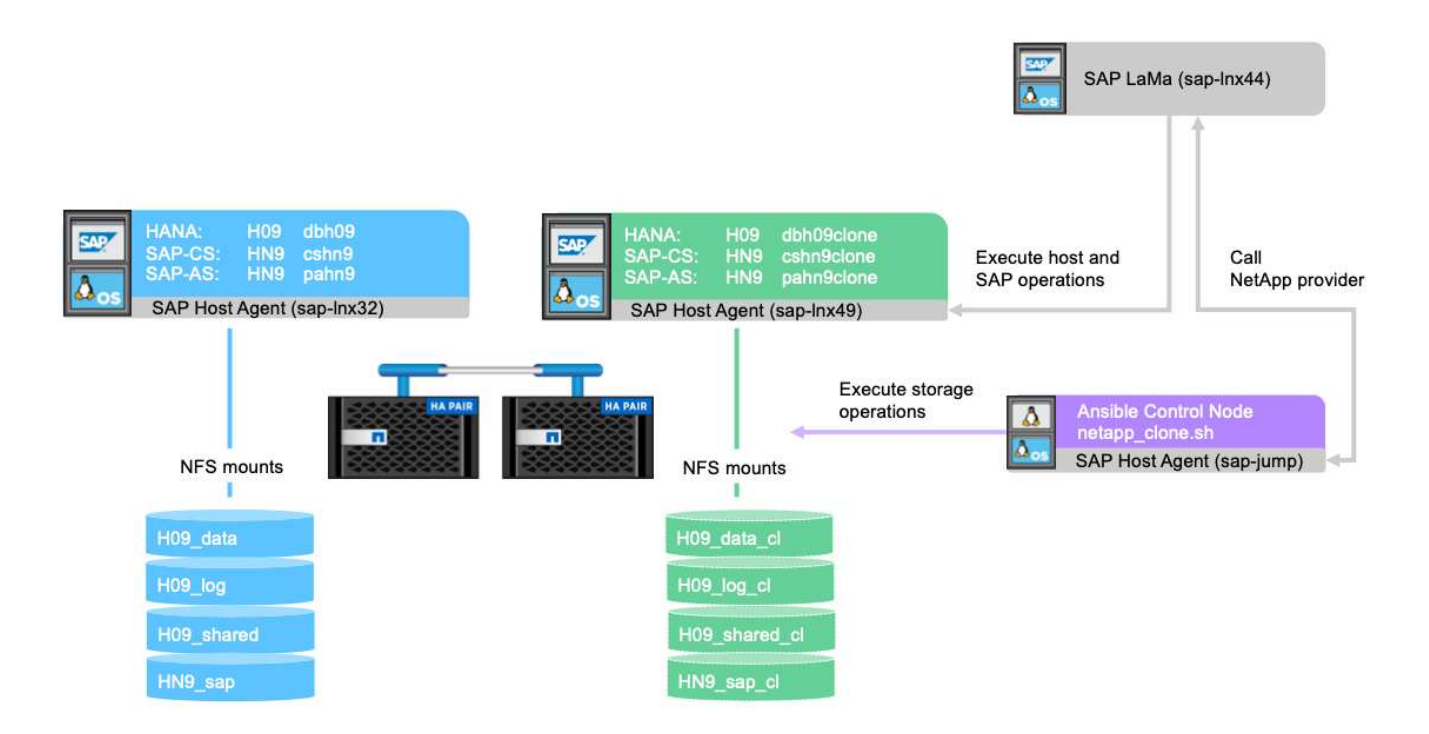

Nella configurazione di laboratorio sono state utilizzate le seguenti versioni software:

- SAP lama Enterprise Edition 3.00 SP23\_2
- SAP HANA 2.00.052.00.1599235305
- SAP 7.77 PATCH 27 (S/4 HANA 1909)
- SAP host Agent 7.22 Patch 56
- SAPACEXT 7.22 Patch 69
- Linux SLES 15 SP2
- Ansible 2. 13.7
- NetApp ONTAP 9.8P8

### **Configurazione di SAP lama**

#### **Definizione del provider SAP lama**

La definizione del provider viene eseguita in Automation Studio di SAP lama, come mostrato nella seguente schermata. L'implementazione di esempio utilizza una singola definizione di provider utilizzata per diverse fasi di provisioning personalizzate e per le operazioni hook, come spiegato in precedenza.

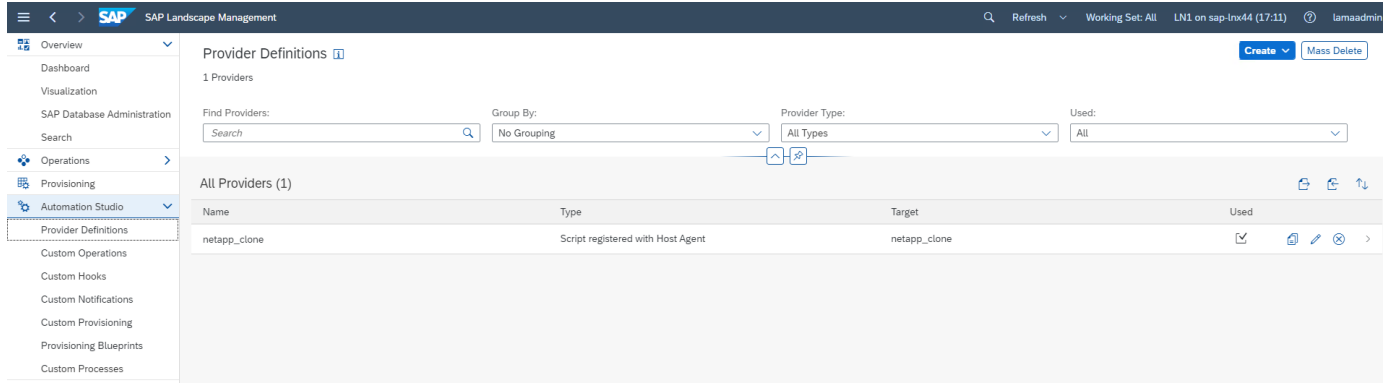

Il provider netapp clone viene definito come script netapp clone.sh Registrato presso l'agente host SAP. L'agente host SAP viene eseguito sull'host centrale sap-jump, Che funge anche da nodo di controllo Ansible.

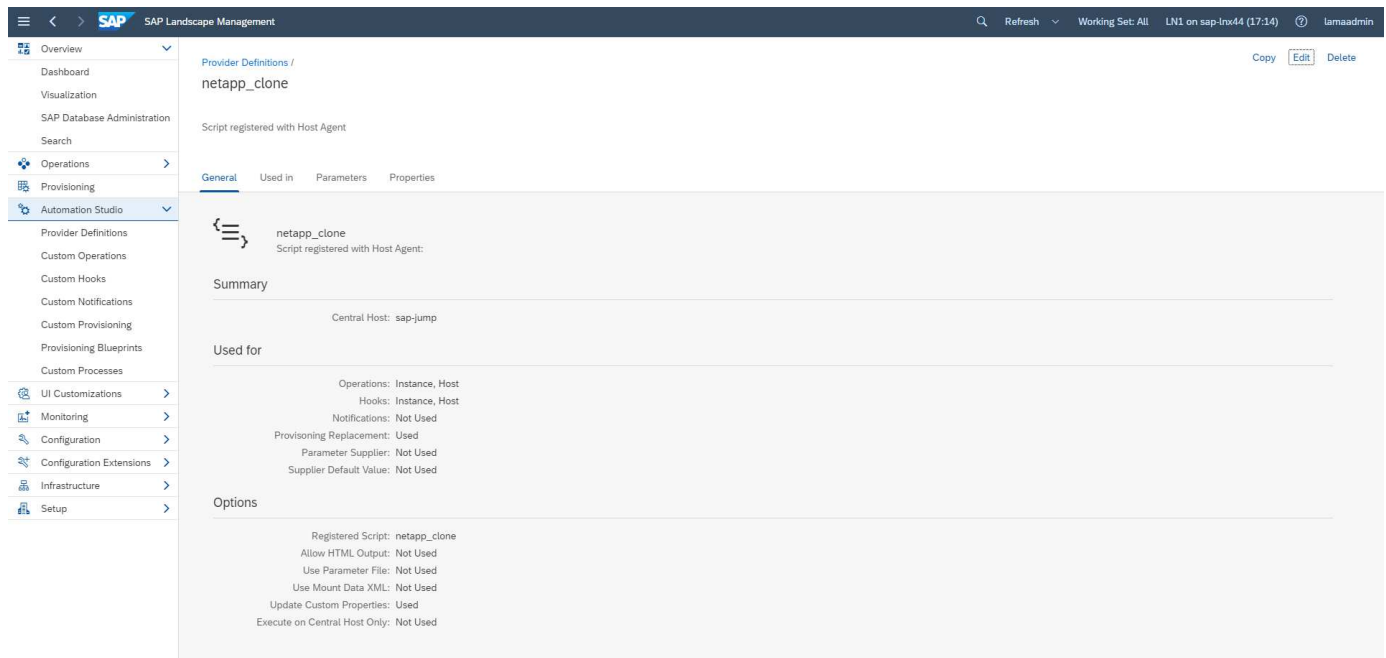

La scheda **utilizzato in** mostra le operazioni personalizzate per cui viene utilizzato il provider. La configurazione per il provisioning personalizzato **NetAppClone** e gli hook personalizzati **Delete NetAppClone** e **Delete NetAppClone Refresh** sono illustrati nei capitoli successivi.

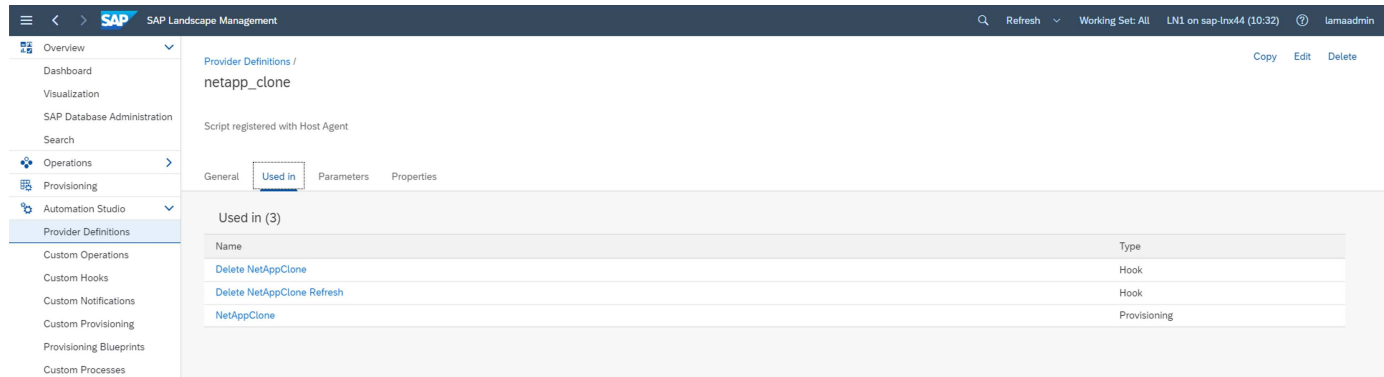

I parametri **ClonePostFix** e **SnapPostFix** vengono richiesti durante l'esecuzione del flusso di lavoro di provisioning e utilizzati per i nomi dei volumi Snapshot e FlexClone.

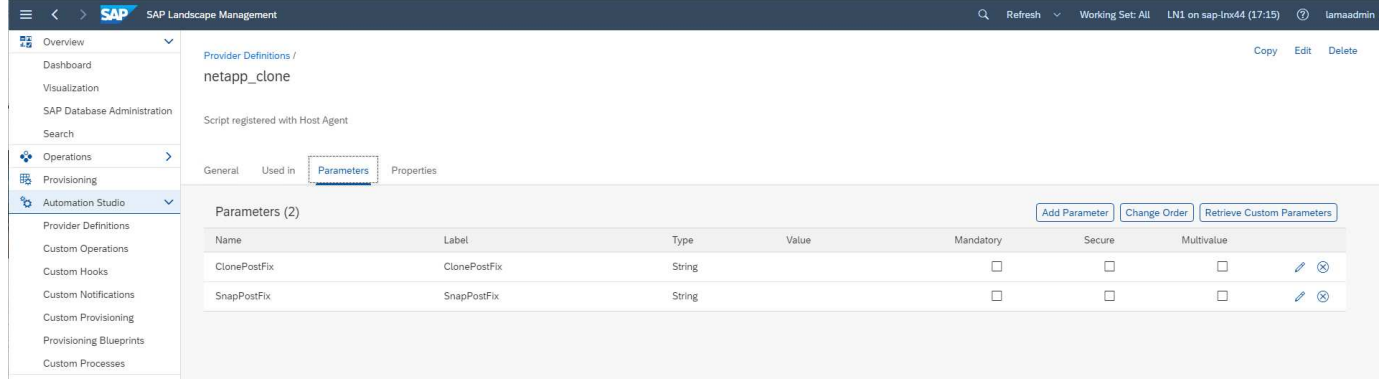

### **Provisioning personalizzato SAP lama**

Nella configurazione di provisioning personalizzata di SAP lama, il provider del cliente descritto in precedenza viene utilizzato per sostituire le fasi del workflow di provisioning **Clone Volumes** e **PostCloneVolumes**.

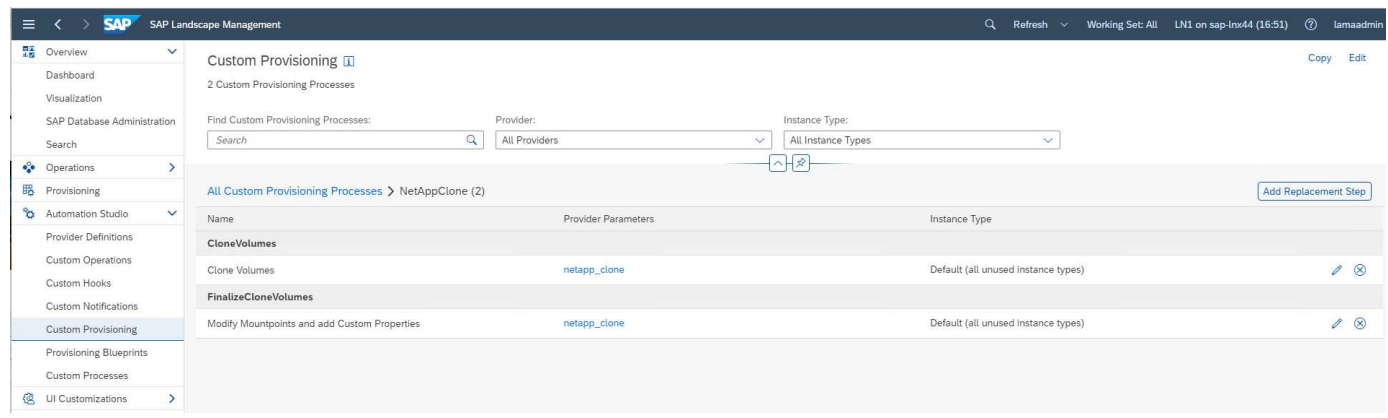

#### **Gancio personalizzato SAP lama**

Se un sistema viene cancellato con il flusso di lavoro System Destroy, viene utilizzato Hook **Delete NetAppClone** per chiamare la definizione del provider netapp\_clone. L'hook **Delete NetApp Clone Refresh** viene utilizzato durante il flusso di lavoro di refresh del sistema perché l'istanza viene conservata durante l'esecuzione.

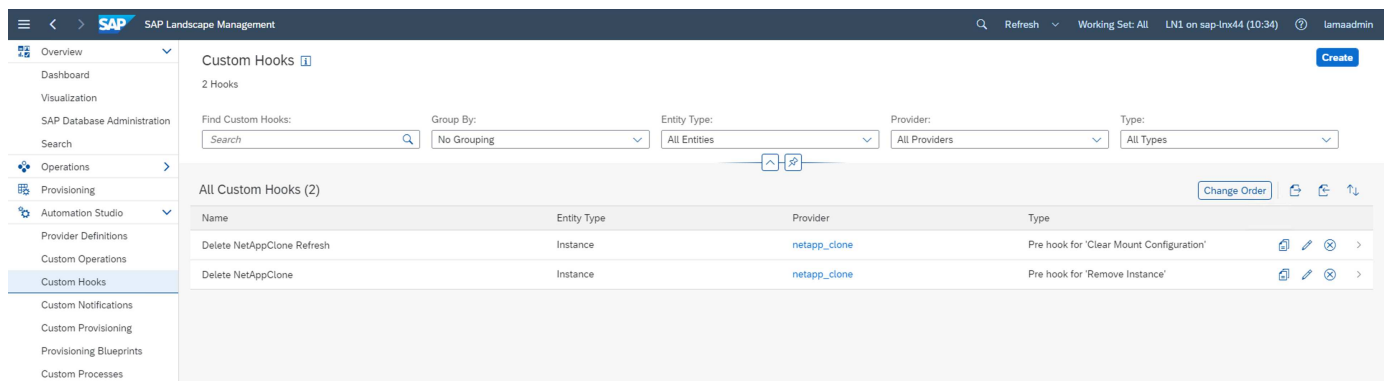

È importante configurare **Usa Mount Data XML** per il gancio personalizzato, in modo che SAP lama fornisca al provider le informazioni sulla configurazione del punto di montaggio.

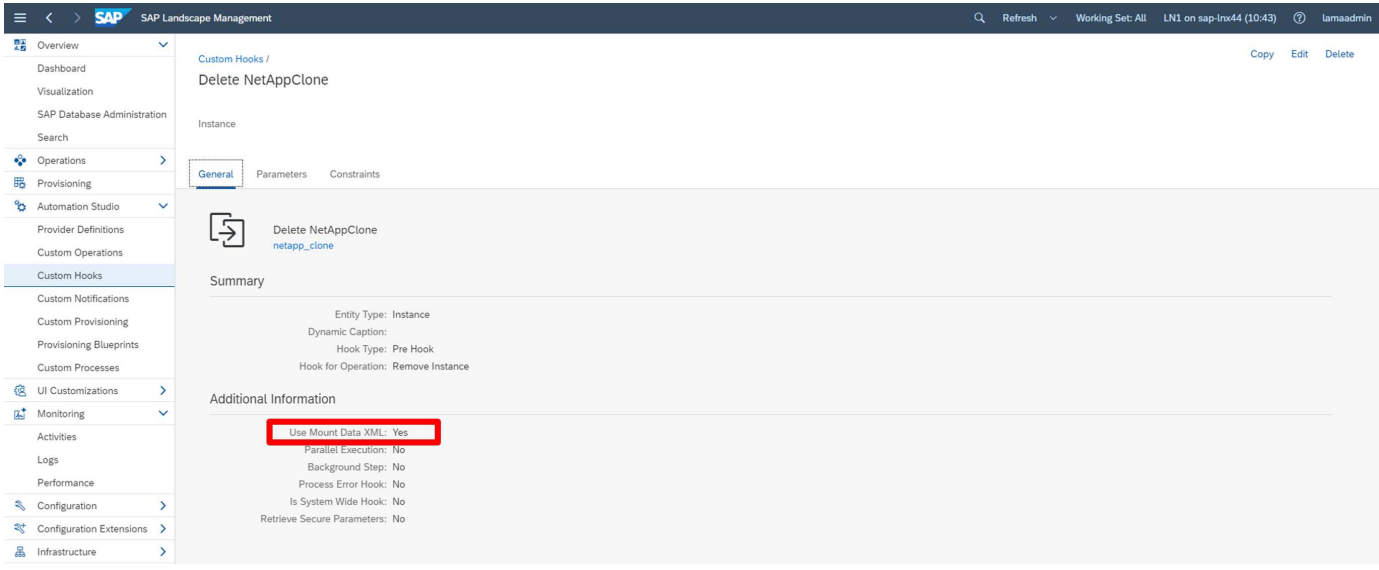

Per garantire che il gancio personalizzato venga utilizzato ed eseguito solo quando il sistema è stato creato con un workflow di provisioning personalizzato, viene aggiunto il seguente vincolo.

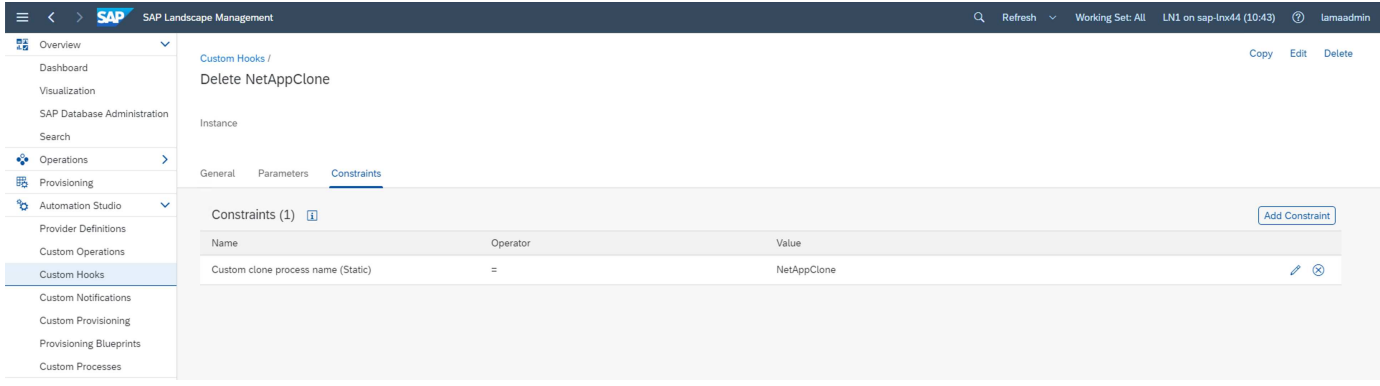

Ulteriori informazioni sull'utilizzo di ganci personalizzati sono disponibili nella ["Documentazione SAP lama"](https://help.sap.com/doc/700f9a7e52c7497cad37f7c46023b7ff/3.0.11.0/en-US/139eca2f925e48738a20dbf0b56674c5.html).

### **Abilitare un workflow di provisioning personalizzato per il sistema di origine SAP**

Per abilitare il workflow di provisioning personalizzato per il sistema di origine, è necessario adattarlo nella configurazione. Selezionare la casella di controllo **Usa processo di provisioning personalizzato** con la definizione di provisioning personalizzato corrispondente.

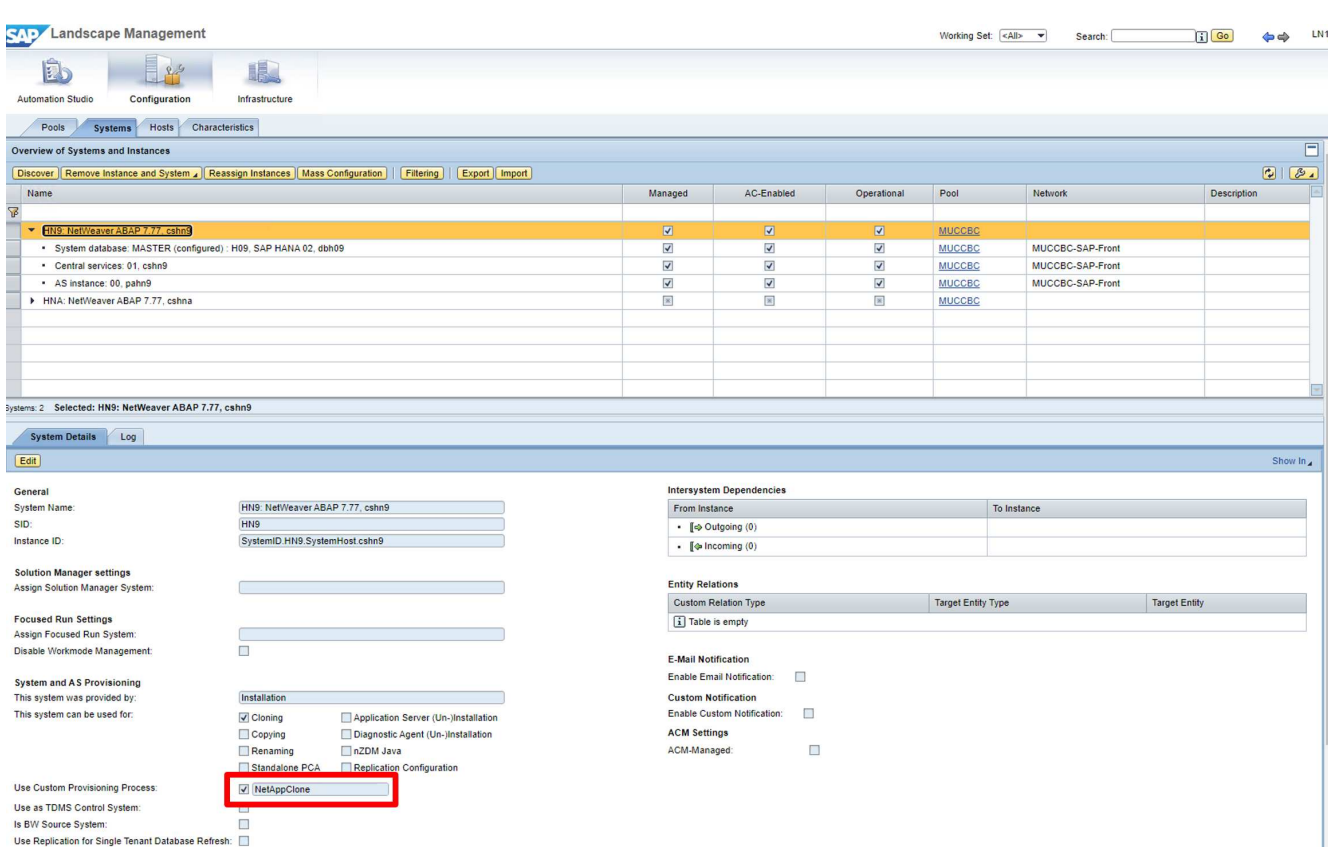

 $\sqrt{9}$ 

 $-5$ 

Byste<br>Control

Fe<br>As

## <span id="page-12-0"></span>**Workflow di provisioning SAP lama - sistema clone**

La figura seguente evidenzia i passaggi principali eseguiti con il flusso di lavoro dei cloni di sistema.

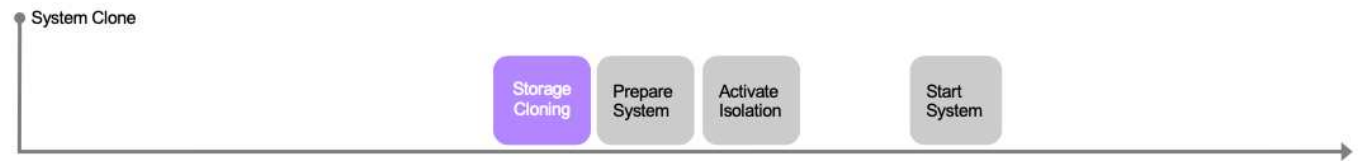

In questa sezione, viene descritto il workflow completo di cloning del sistema SAP lama basato sul sistema SAP di origine HN9 con database HANA H09. La figura seguente fornisce una panoramica delle fasi eseguite durante il flusso di lavoro.

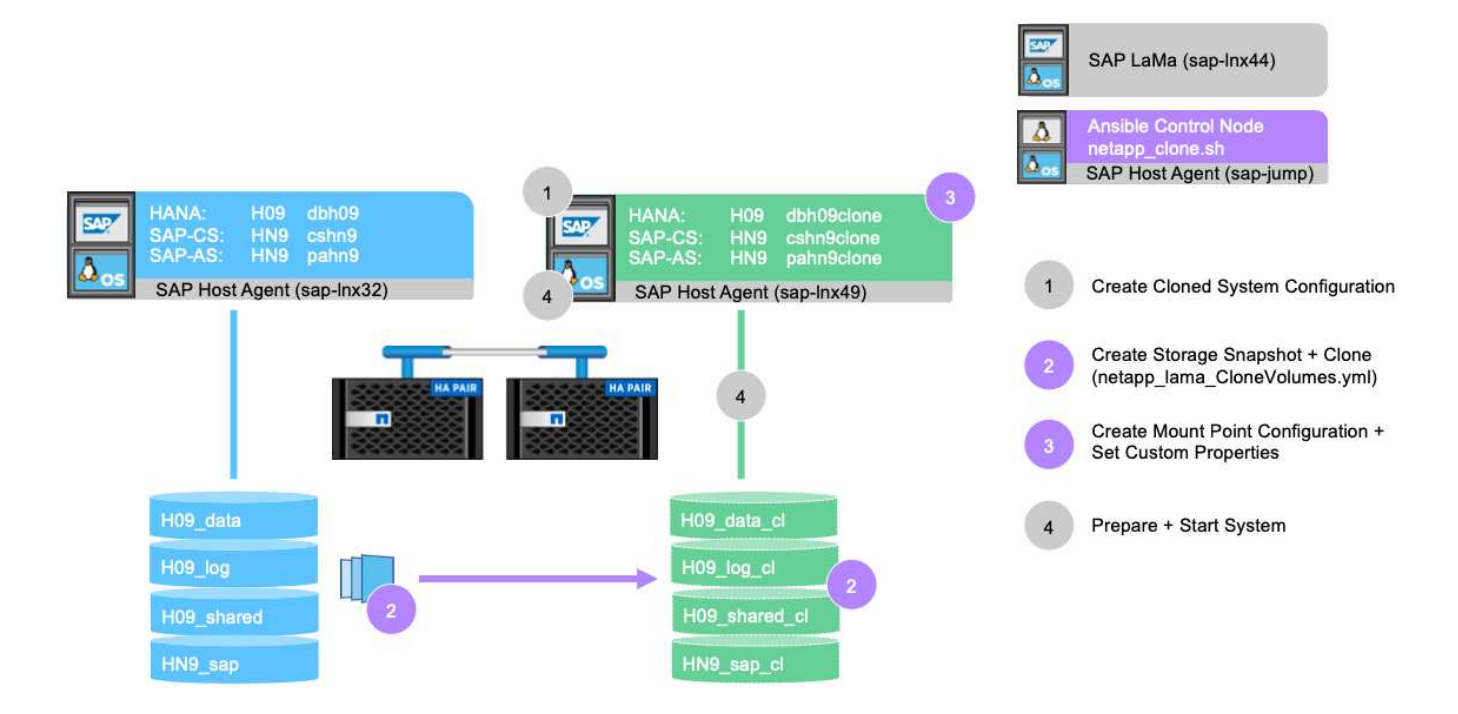

1. Per avviare il flusso di lavoro di cloning, aprire **Provisioning** nella struttura dei menu e selezionare il sistema di origine (nel nostro esempio HN9). Quindi avviare la procedura guidata **Clone System**.

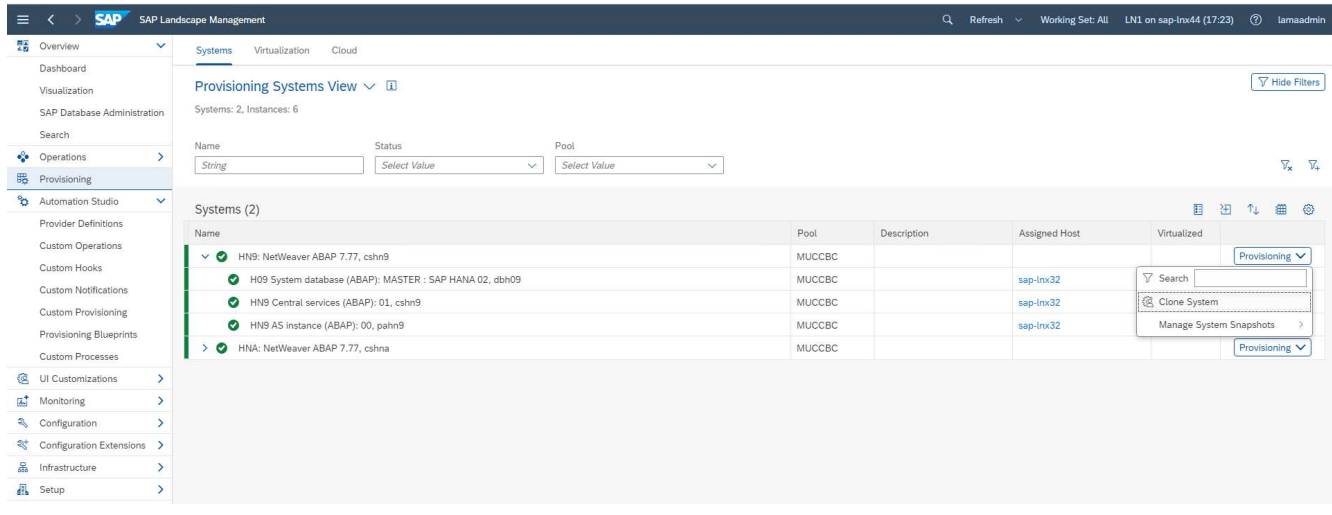

2. Inserire i valori richiesti. La schermata 1 della procedura guidata richiede il nome del pool per il sistema clonato. Questa fase specifica le istanze (virtuali o fisiche) su cui verrà avviato il sistema clonato. Per impostazione predefinita, il sistema viene clonato nello stesso pool del sistema di destinazione.

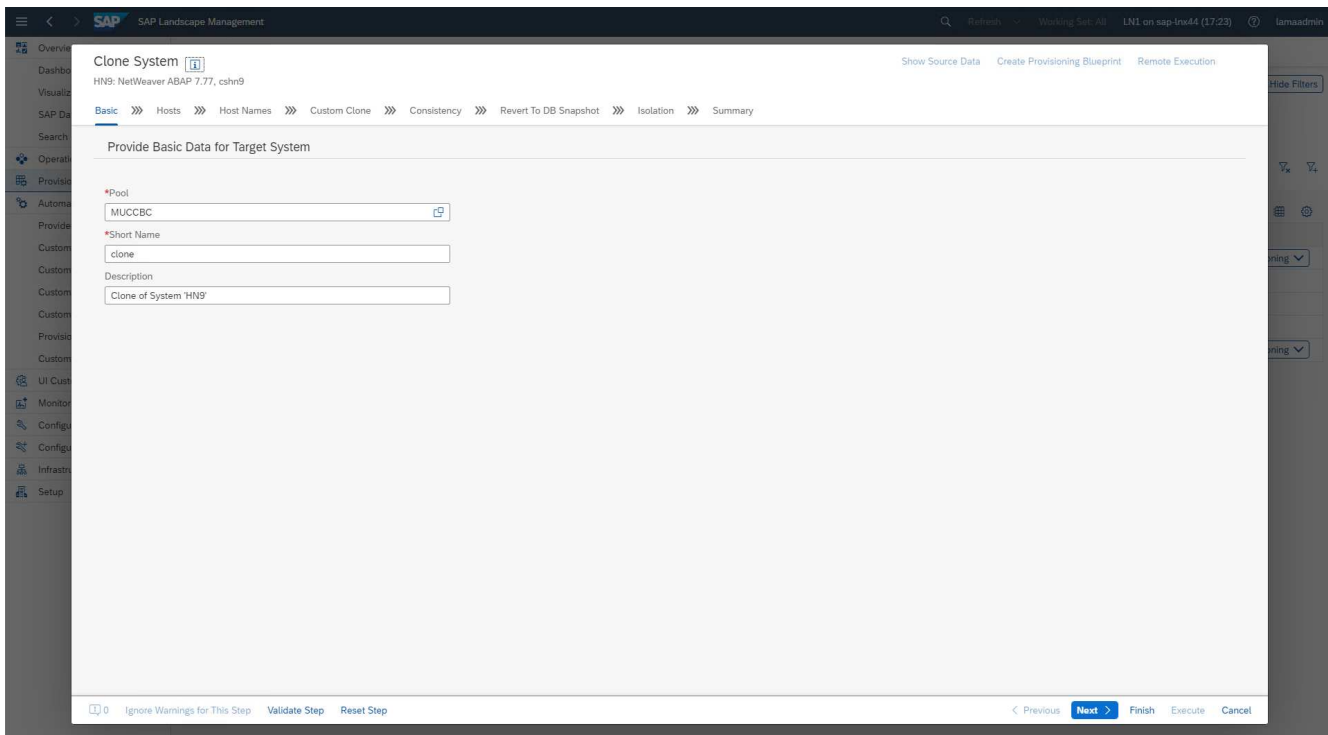

3. La schermata 2 della procedura guidata richiede gli host di destinazione su cui vengono avviate le nuove istanze SAP. È possibile selezionare gli host di destinazione per queste istanze al di fuori del pool di host specificato nella schermata precedente. Ogni istanza o servizio può essere avviato su un host diverso. Nel nostro esempio, tutti e tre i servizi vengono eseguiti sullo stesso host.

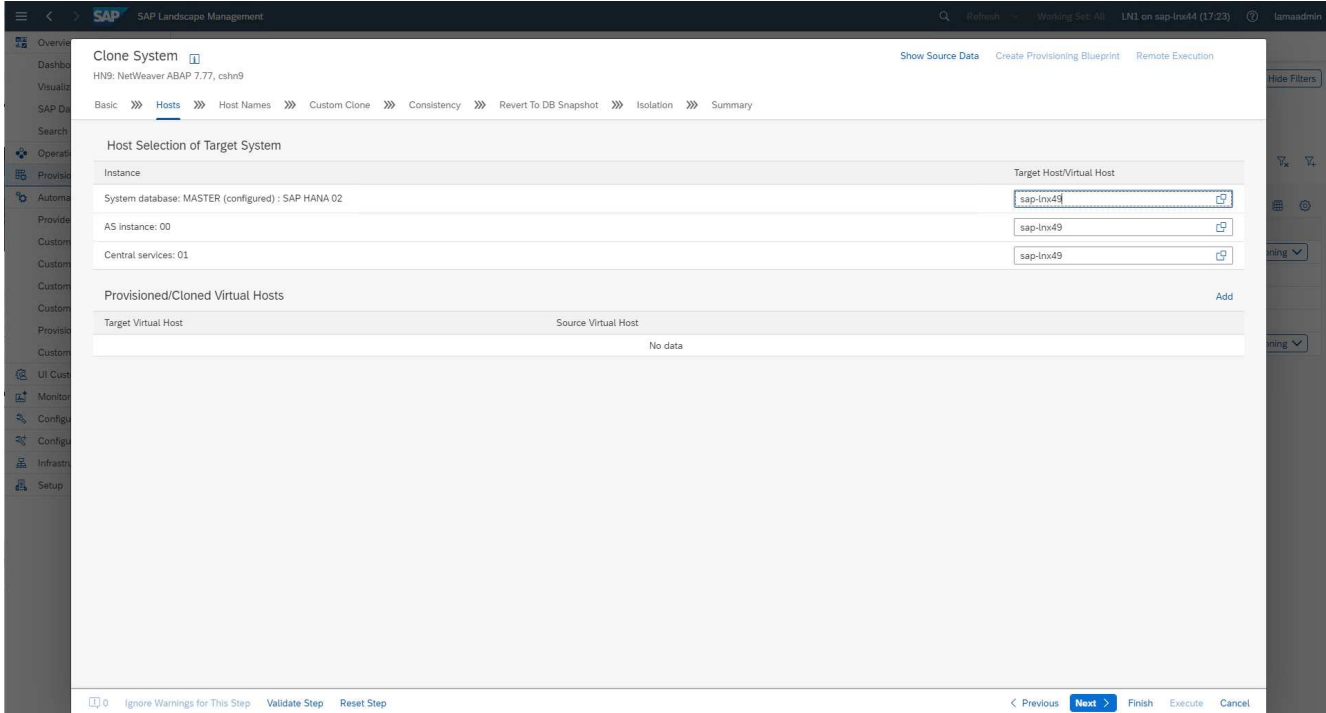

4. Fornire le informazioni richieste nella schermata 3, che richiede i nomi degli host virtuali e le reti. In genere, i nomi host vengono mantenuti in DNS, quindi gli indirizzi IP vengono prepopolati di conseguenza.

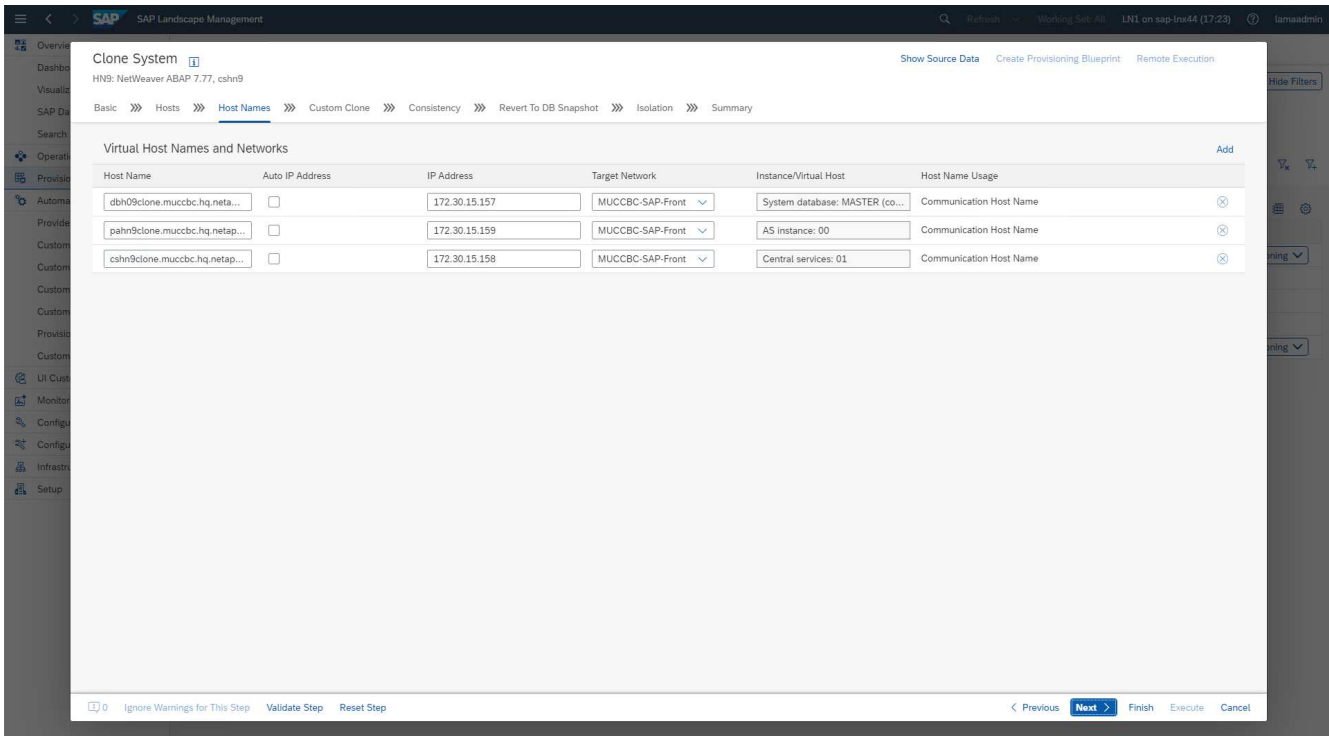

5. Nella schermata 4 sono elencate le operazioni di clonazione personalizzate. Vengono forniti un clone e un nome **SnapPostfix**, utilizzati durante l'operazione di clone dello storage per il volume FlexClone e il nome Snapshot, rispettivamente. Se si lasciano vuoti questi campi, il valore predefinito configurato nella sezione variabile dello script del provider netapp\_clone.sh viene utilizzato.

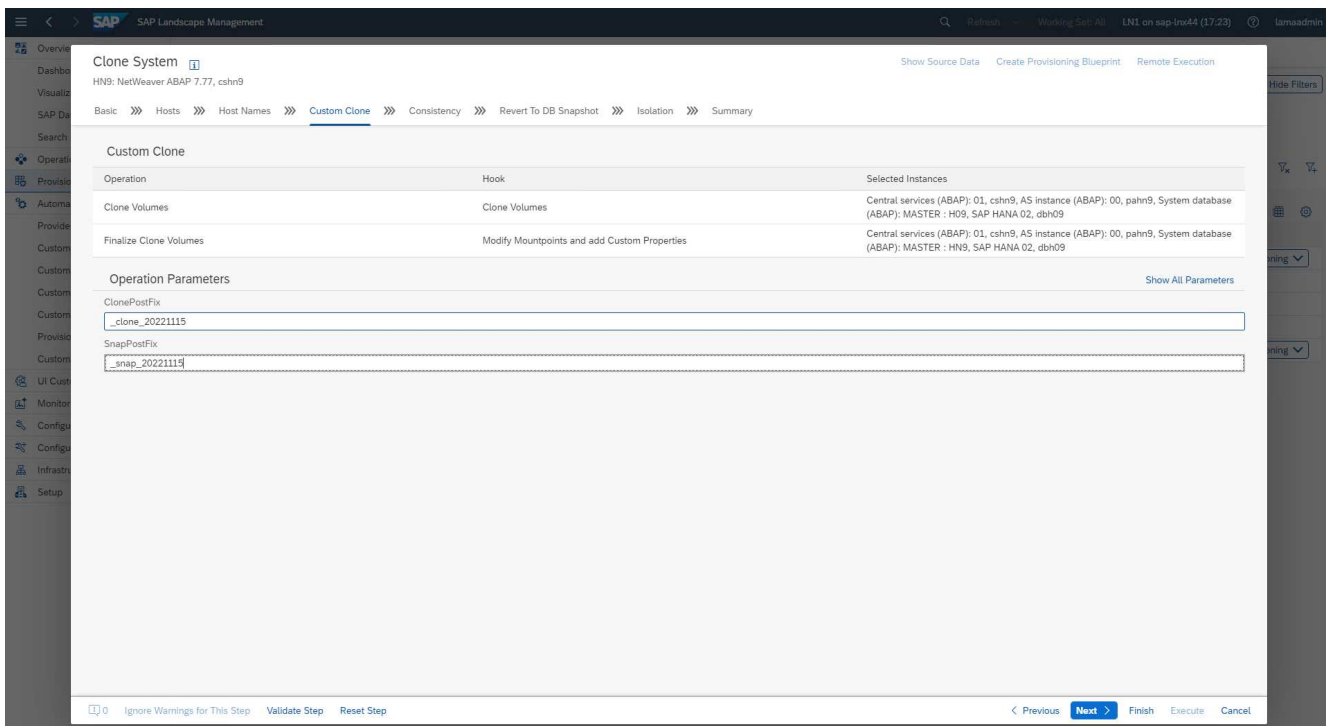

6. Nella schermata 5, viene selezionata l'opzione di coerenza del database. Nel nostro esempio, abbiamo selezionato **Online: Clone che esegue DB**.

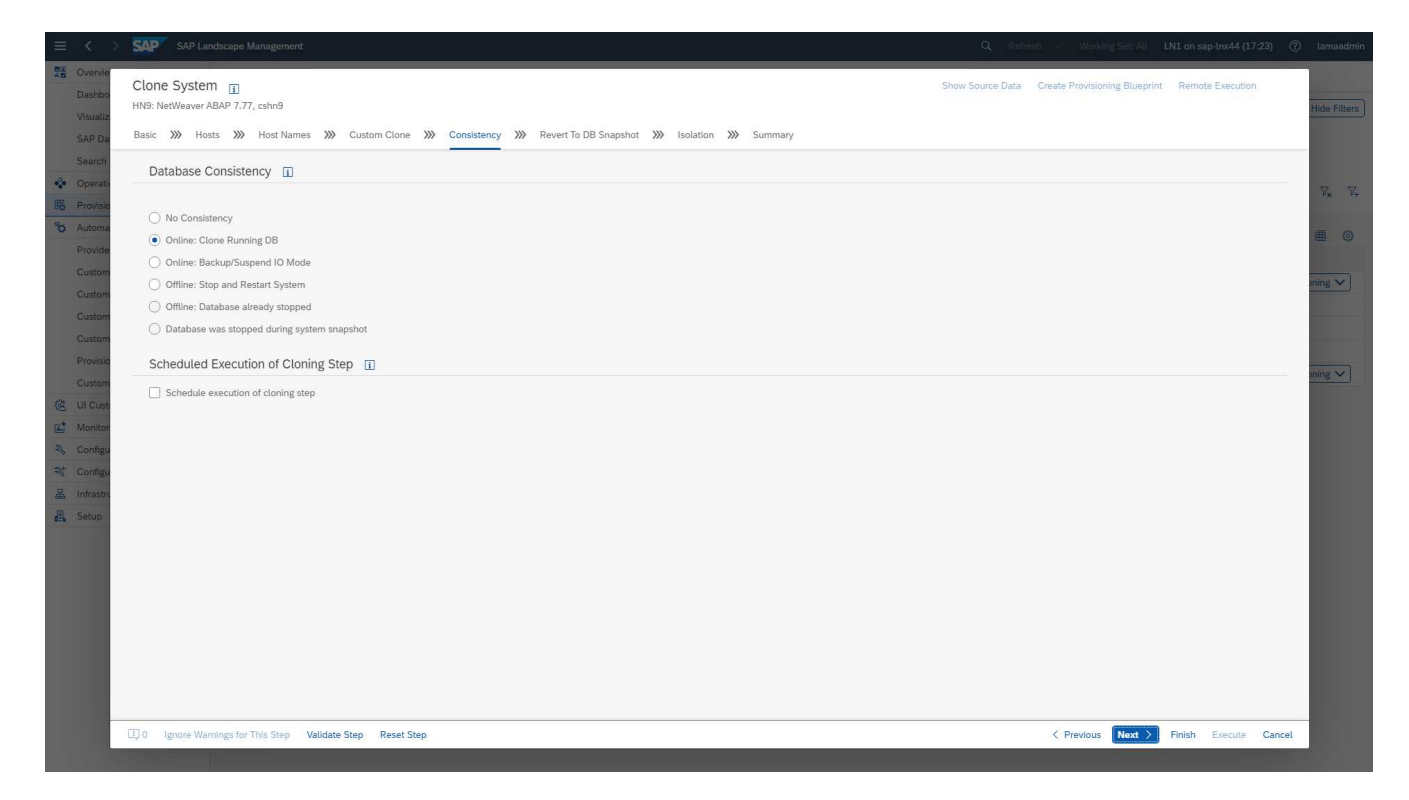

7. Nella schermata 6, l'input è necessario solo se si esegue un clone del tenant.

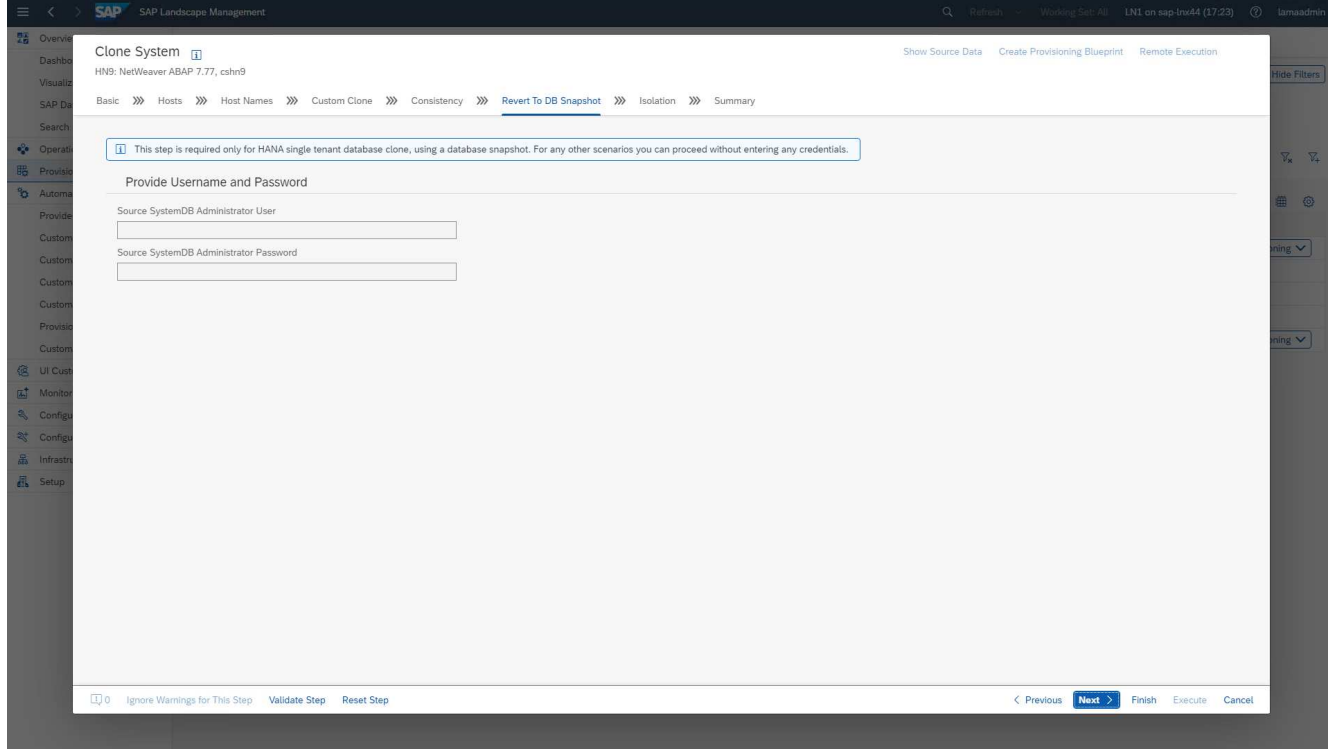

8. Nella schermata 7, è possibile configurare l'isolamento del sistema.

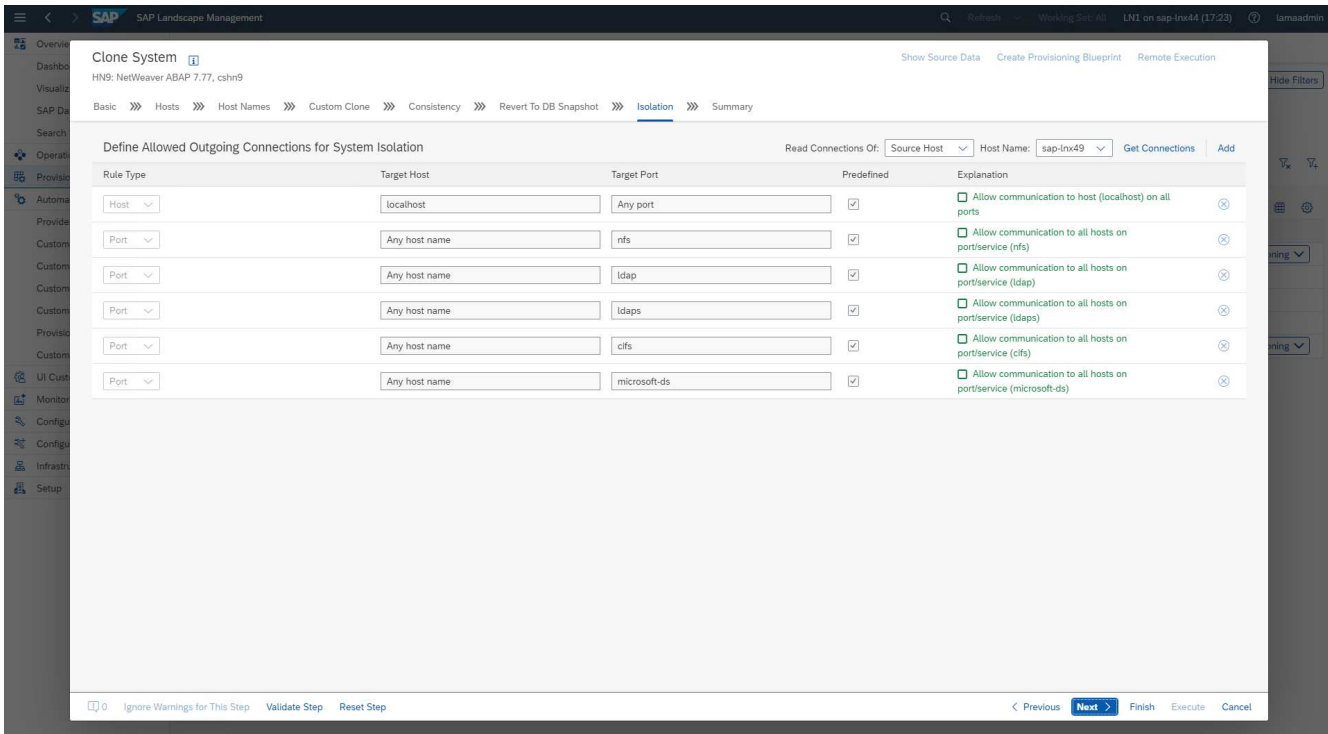

9. Nella schermata 8, una pagina di riepilogo contiene tutte le impostazioni per la conferma finale prima dell'avvio del flusso di lavoro. Fare clic su **Execute** (Esegui) per avviare il flusso di lavoro.

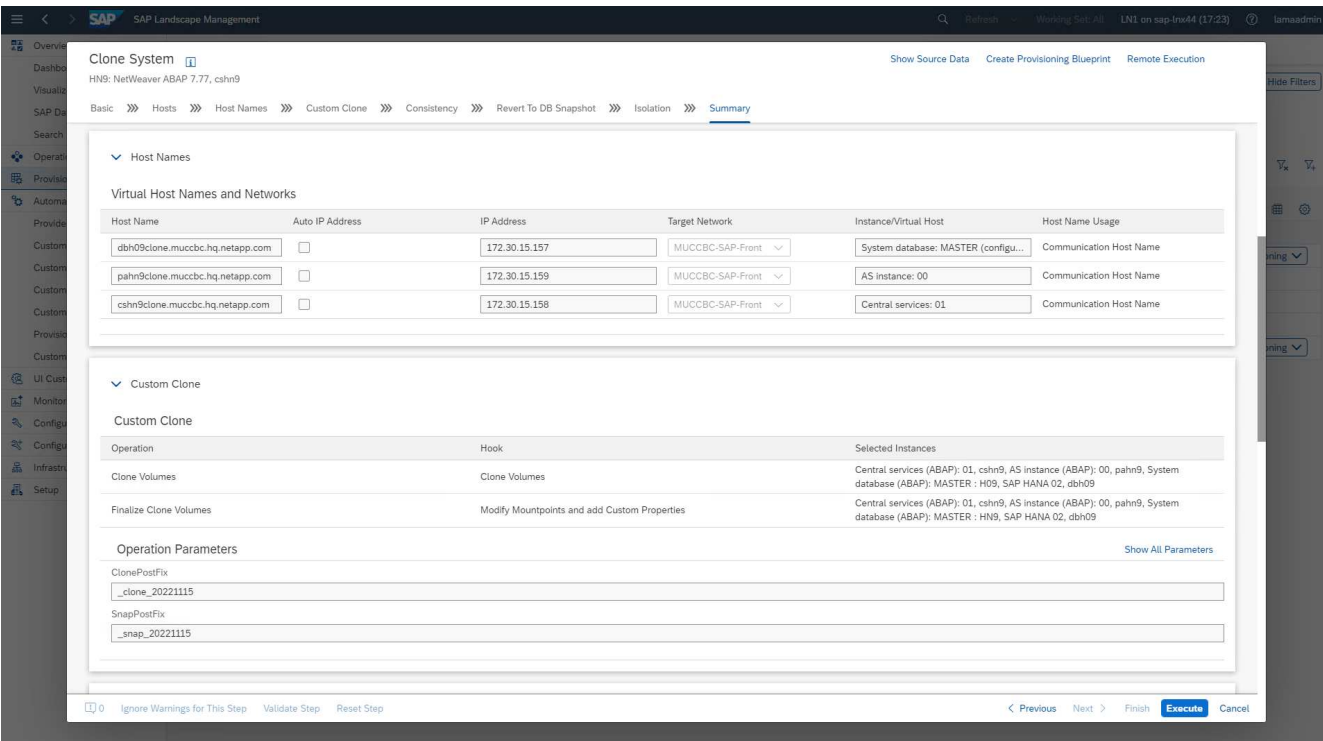

SAP lama esegue ora tutte le azioni indicate nella configurazione. Queste azioni includono la creazione di cloni ed esportazioni del volume di storage, il montaggio nell'host di destinazione, l'aggiunta di regole firewall per l'isolamento e l'avvio del database HANA e dei servizi SAP.

10. È possibile monitorare l'avanzamento del flusso di lavoro dei cloni nel menu **Monitoring**.

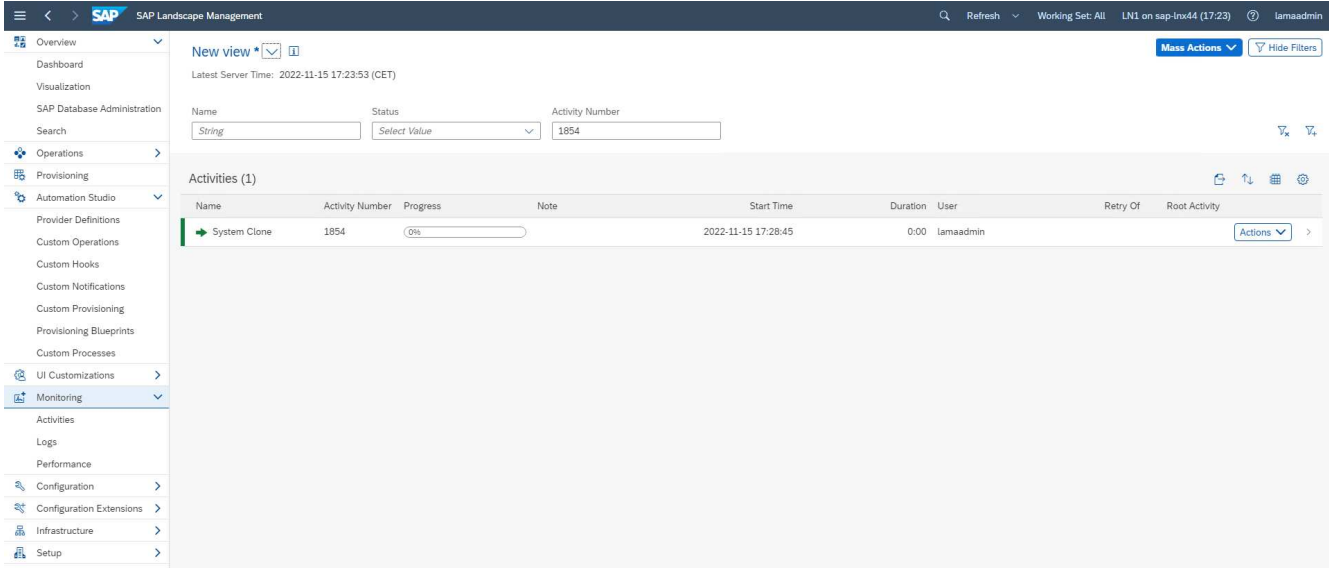

All'interno del log dettagliato, le operazioni **Clone Volume** e **Modify mountpoint e add Custom Properties** vengono eseguite nel nodo Ansible, il sap-jump host. Questi passaggi vengono eseguiti per ogni servizio, per il database HANA, per i servizi centrali SAP e per il servizio SAP AS.

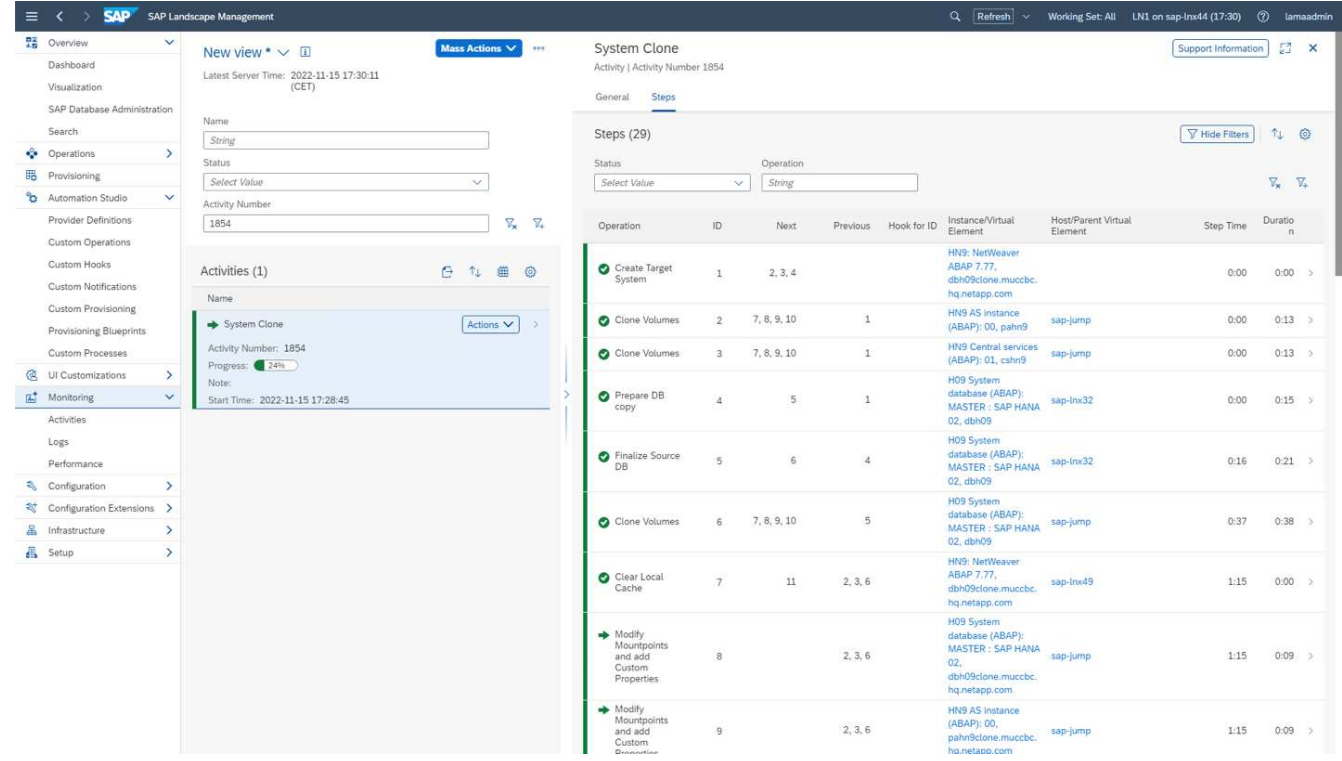

11. Selezionando l'attività **Clone Volumes**, viene visualizzato il log dettagliato di quel passaggio e l'esecuzione del manuale Ansible Playbook viene mostrata qui. Puoi vedere, che il playbook Ansible netapp lama CloneVolumes.yml Viene eseguito per ogni volume di database HANA, dati, log e condiviso.

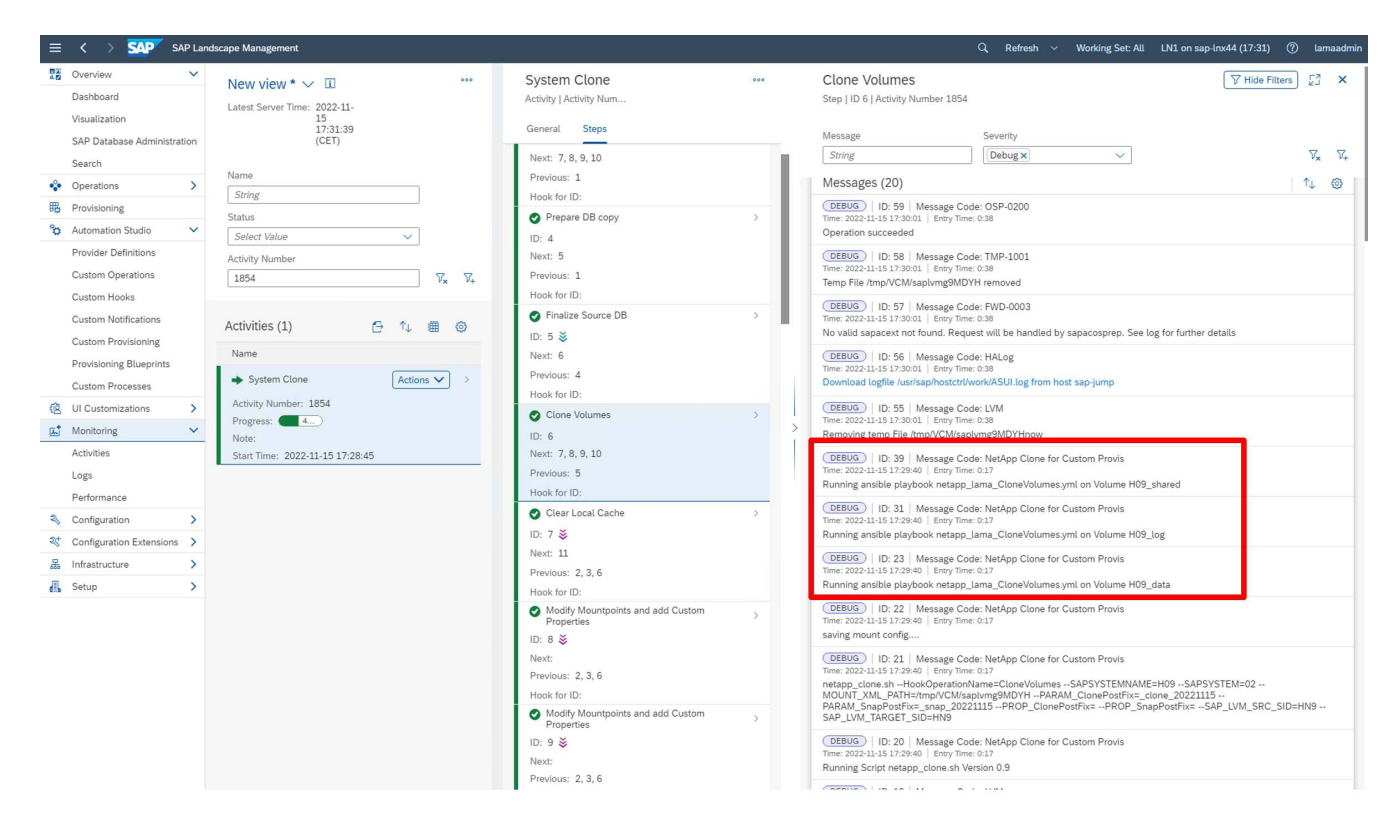

12. Nella vista dettagli dell'istruzione **Modifica punti di montaggio e Aggiungi proprietà personalizzate**, è possibile trovare informazioni sui punti di montaggio e sulle proprietà personalizzate consegnate dallo script di esecuzione.

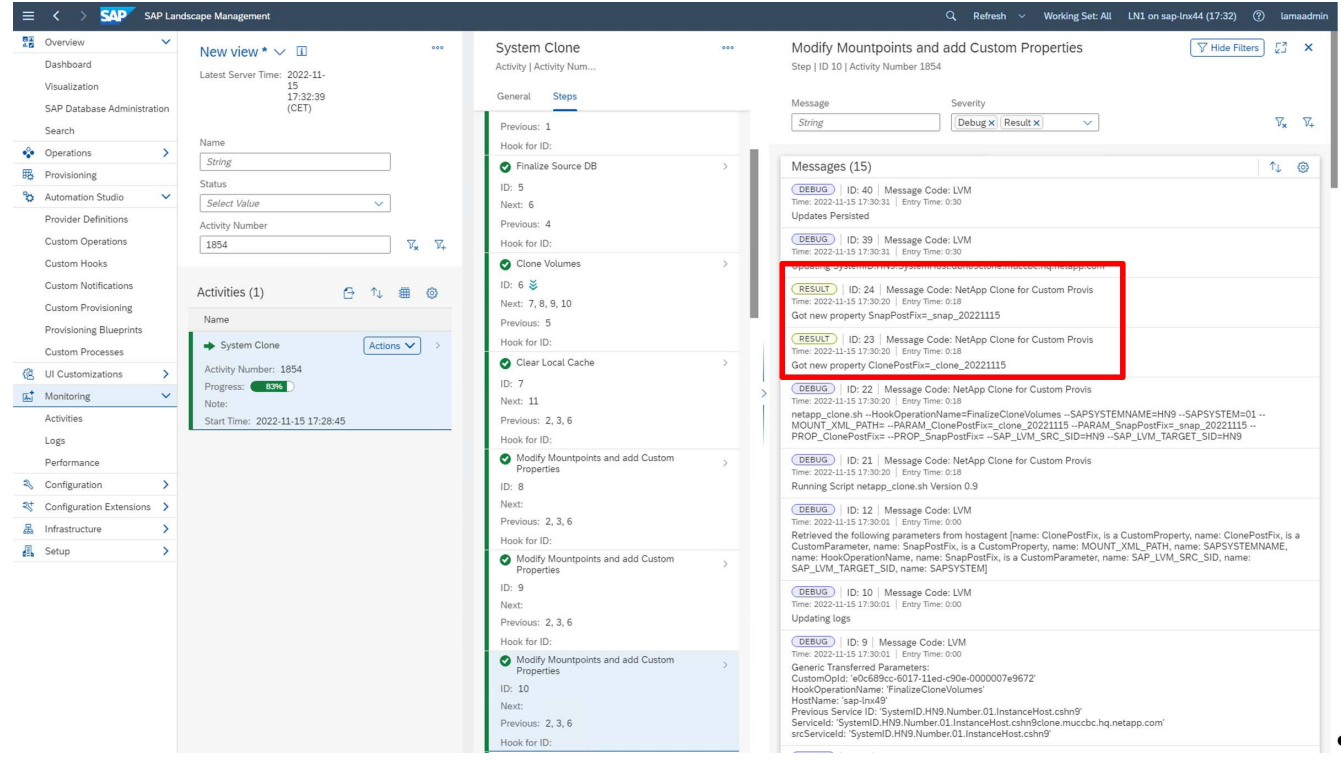

Una volta completato il workflow, il sistema SAP clonato viene preparato, avviato e pronto per l'uso.

## <span id="page-20-0"></span>**Workflow di deprovisioning SAP lama - distruzione del sistema**

La figura seguente evidenzia i passaggi principali eseguiti con il flusso di lavoro System Destroy.

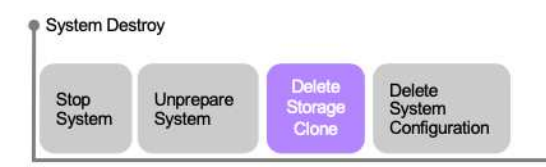

1. Per decommissionare un sistema clonato, occorre arrestarlo e prepararlo in anticipo. In seguito, è possibile avviare il flusso di lavoro System Destroy.

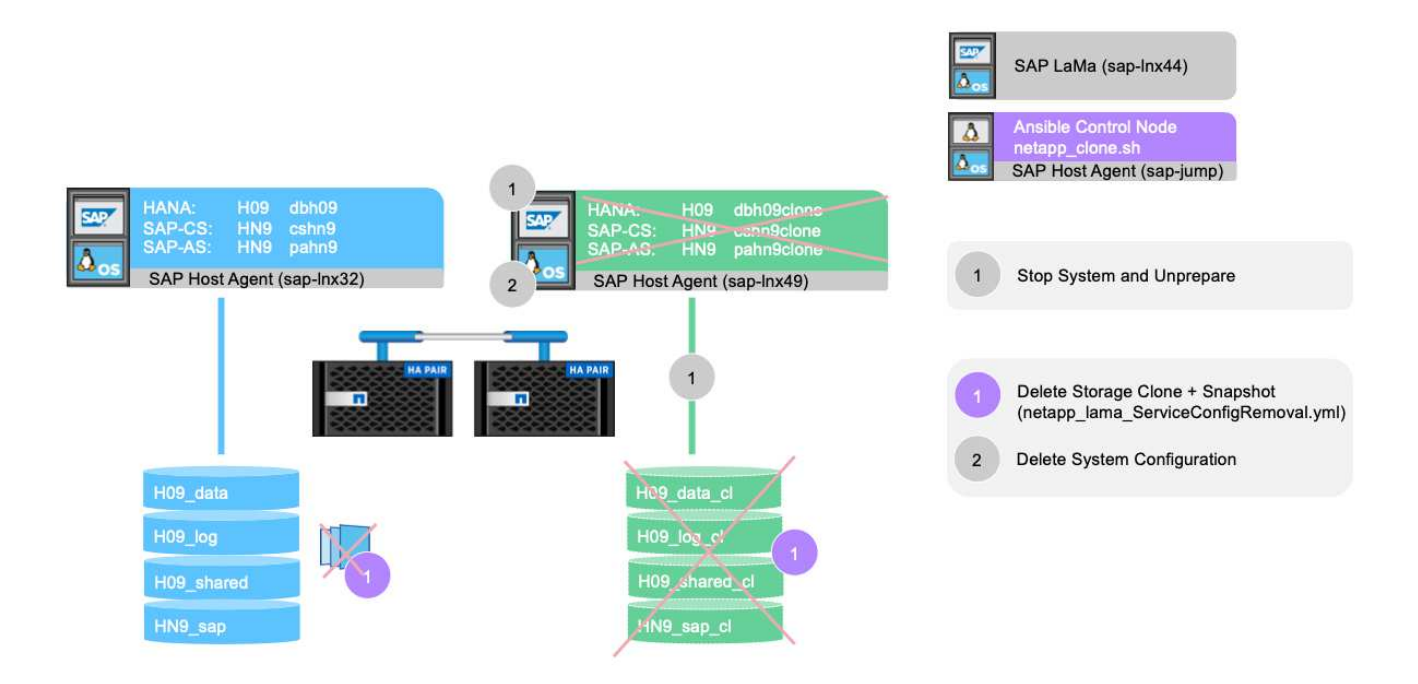

- 2. In questo esempio, eseguiamo il flusso di lavoro System Destroy per il sistema creato in precedenza. Selezioniamo il sistema nella schermata **Vista sistema** e avviamo il workflow di distruzione del sistema in **Destroy processes**.
- 3. Tutti i punti di montaggio mantenuti durante la fase di provisioning vengono mostrati qui e cancellati durante il processo di workflow di system Destroy.

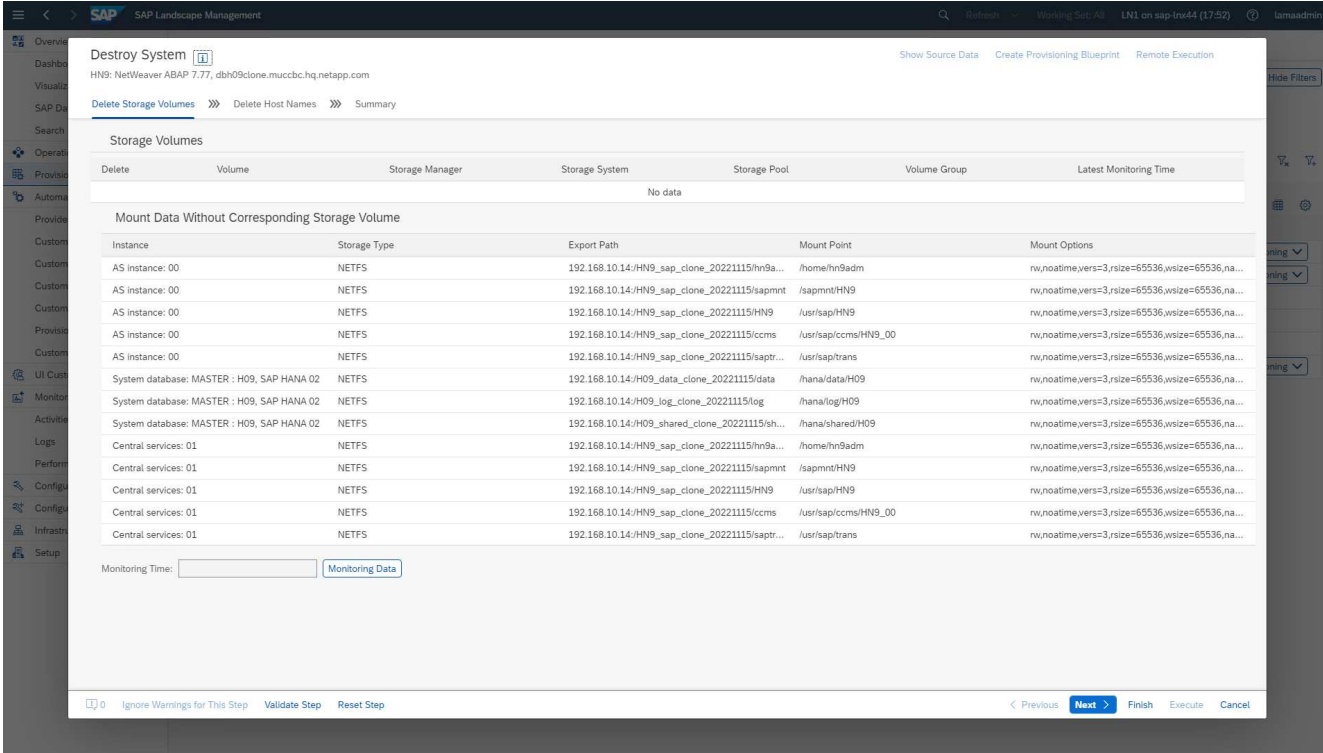

Nessun nome host virtuale viene cancellato perché vengono mantenuti tramite DNS e assegnati automaticamente.

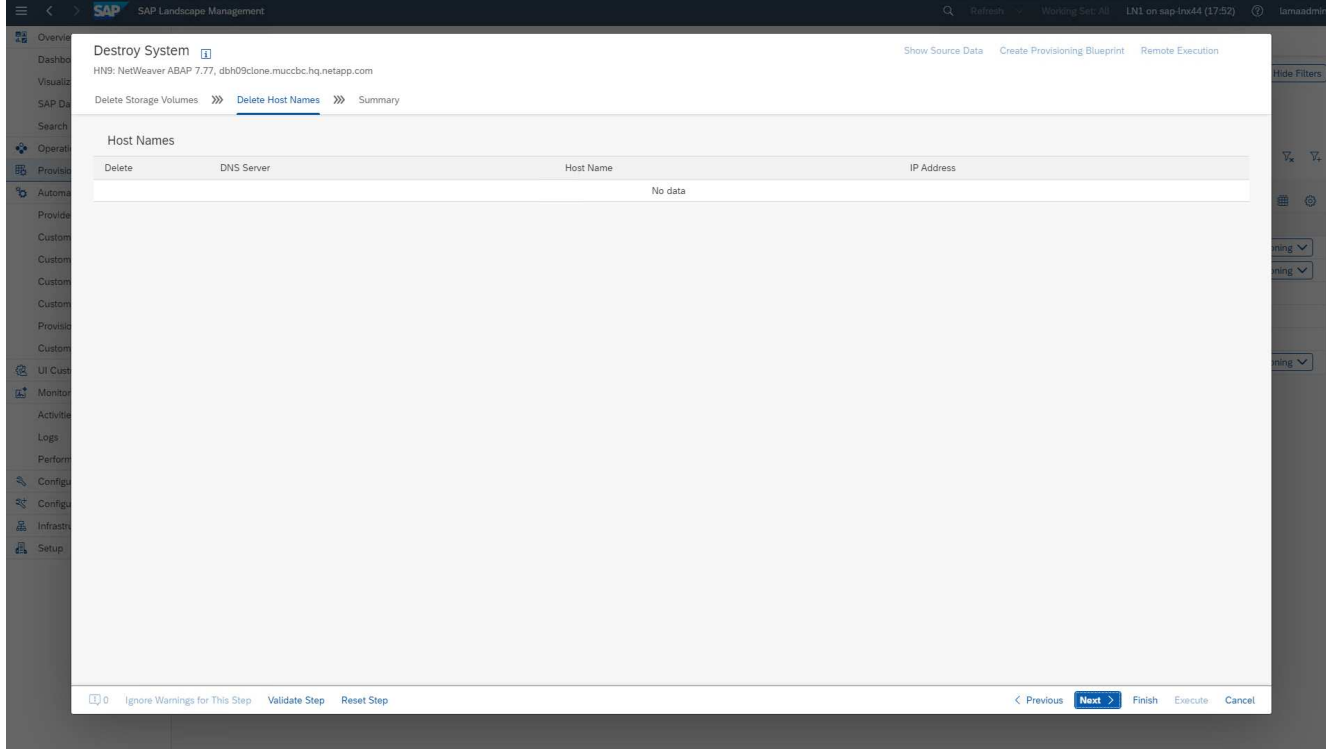

4. Per avviare l'operazione, fare clic sul pulsante Execute (Esegui).

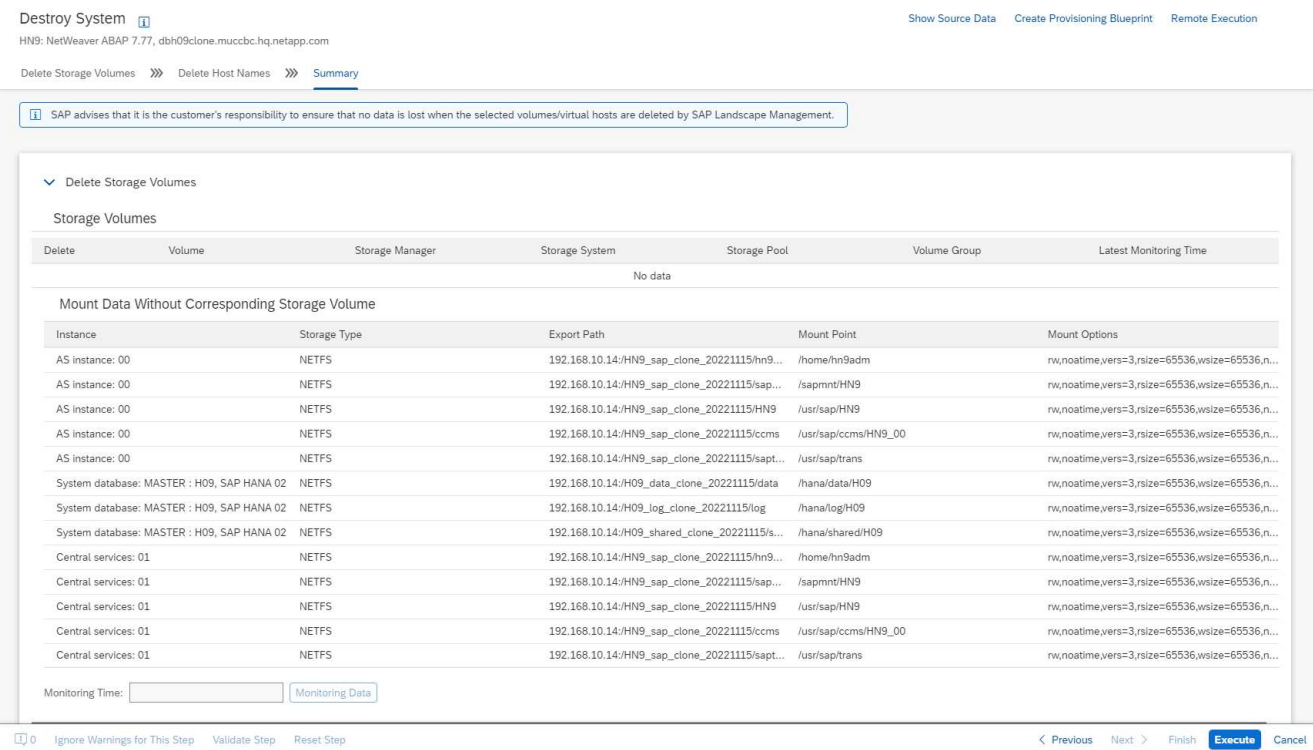

SAP lama ora esegue l'eliminazione dei cloni del volume ed elimina la configurazione del sistema clonato.

5. È possibile monitorare l'avanzamento del flusso di lavoro dei cloni nel menu **Monitoring**.

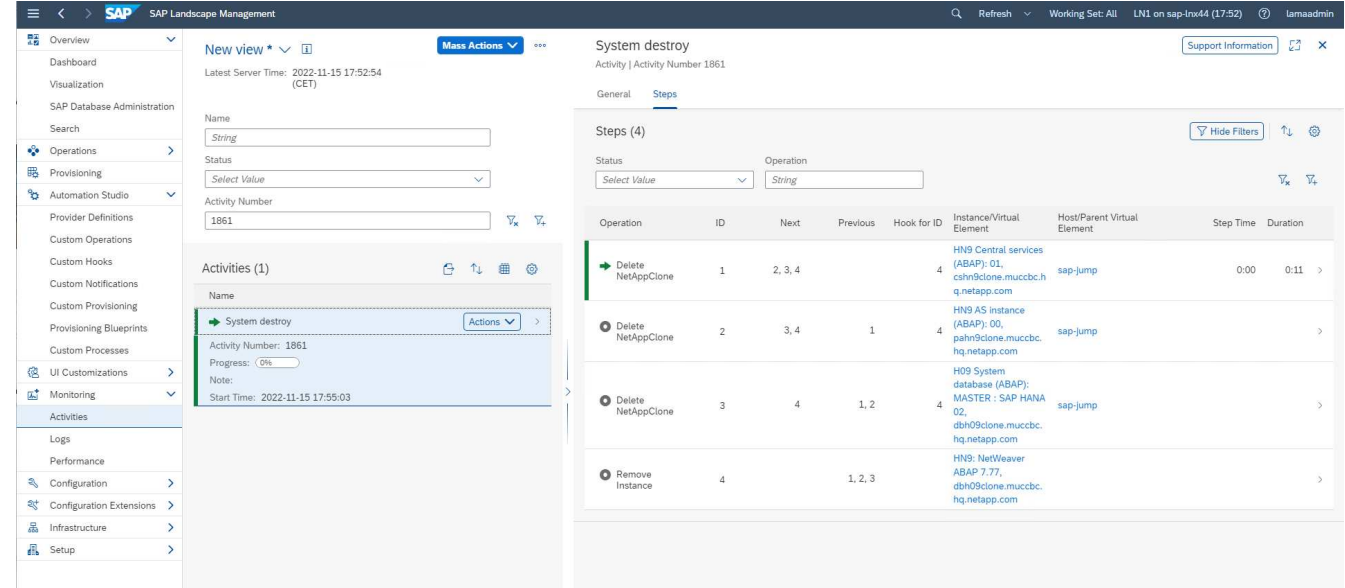

6. Selezionando l'attività **Delete NetAppClone** (Elimina NetAppClone\*), viene visualizzato il log dettagliato di tale operazione. L'esecuzione del manuale Ansible è illustrata qui. Come puoi vedere, il playbook Ansible netapp lama ServiceConfigRemoval.yml Viene eseguito per ogni volume di database HANA, dati, log e condiviso.

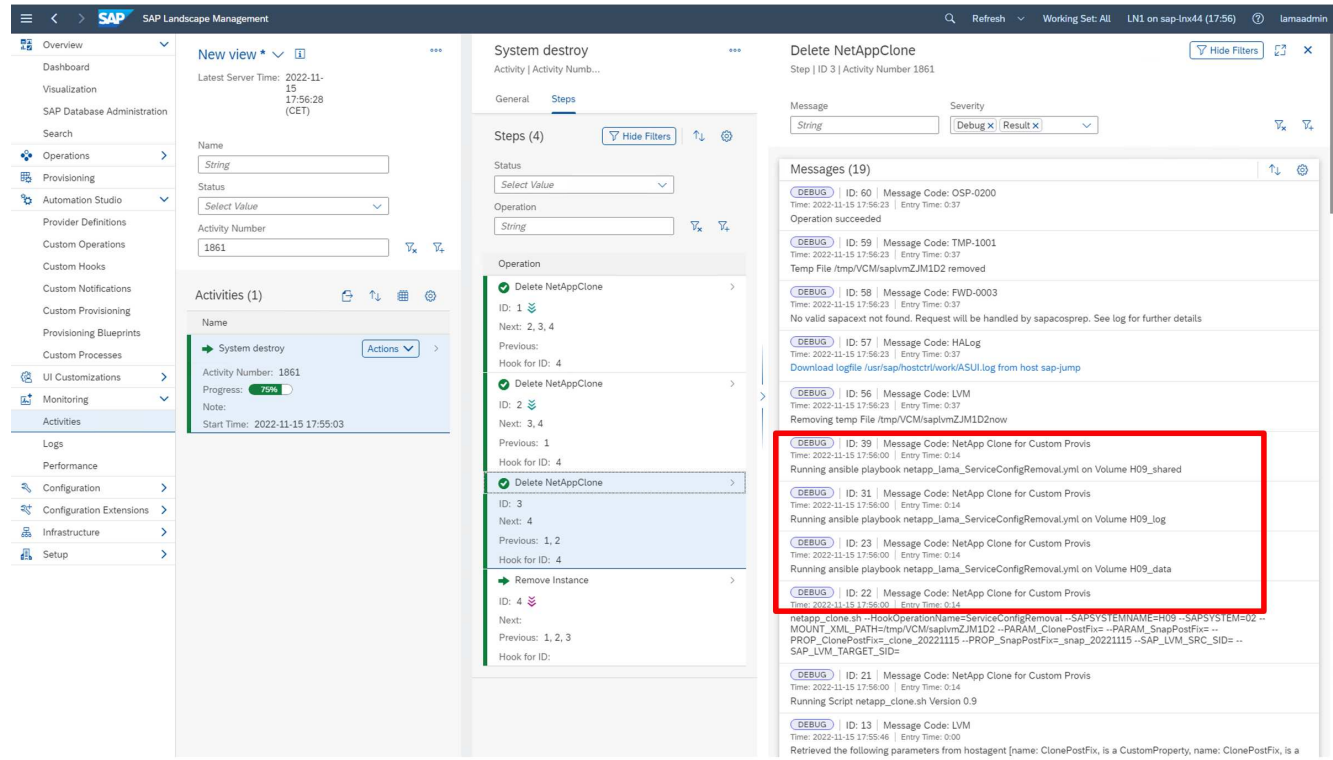

## <span id="page-23-0"></span>**Workflow di provisioning SAP lama - sistema di copia**

La figura seguente evidenzia i passaggi principali eseguiti con il flusso di lavoro di copia del sistema.

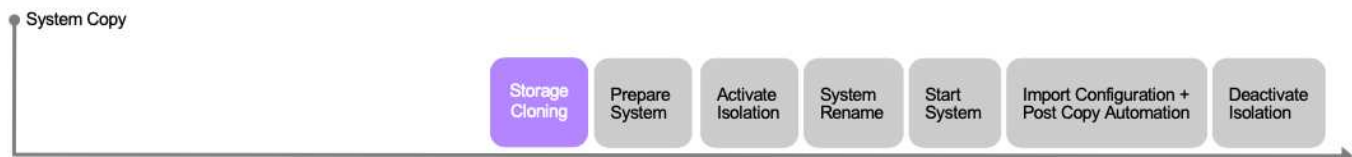

In questo capitolo, discuteremo brevemente delle differenze per il flusso di lavoro dei cloni di sistema e le schermate di input. Come si può vedere nell'immagine seguente, non cambia nulla nel flusso di lavoro dello storage.

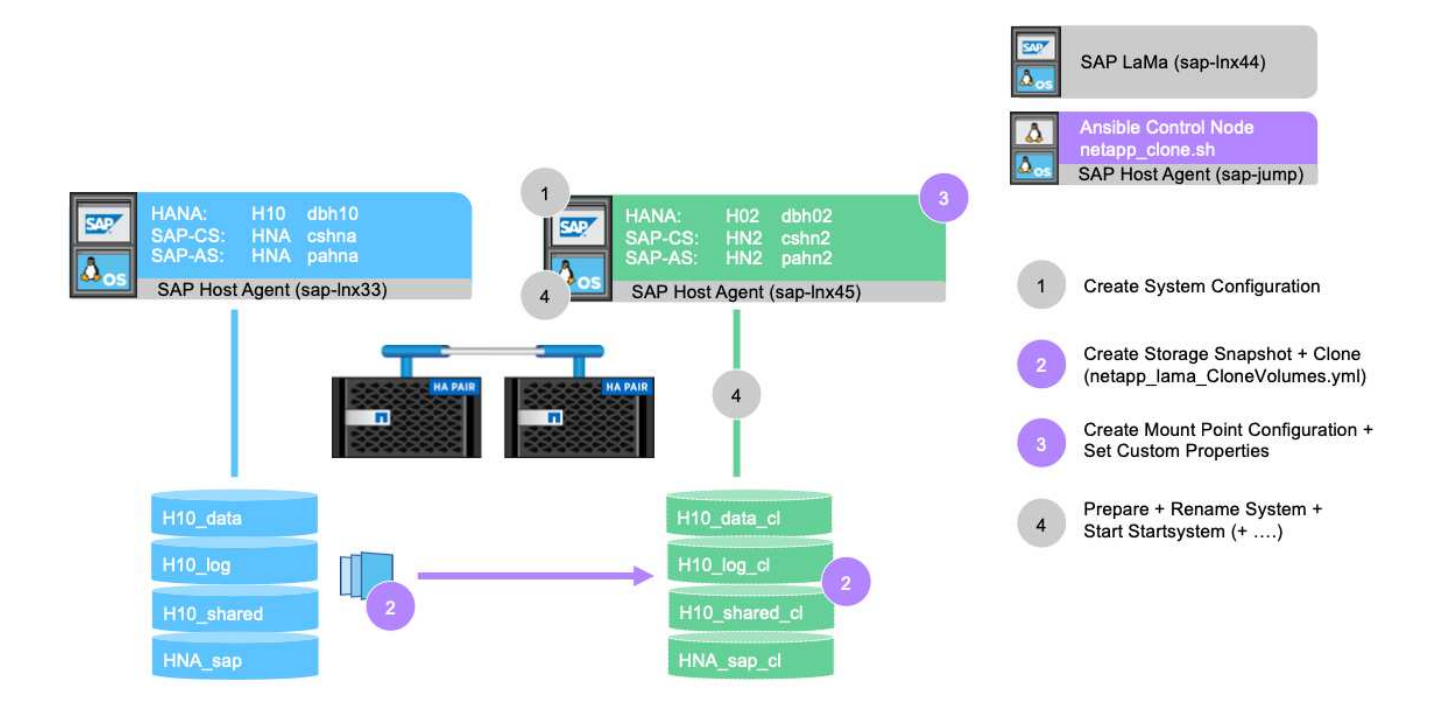

1. Il flusso di lavoro di copia del sistema può essere avviato quando il sistema viene preparato di conseguenza. Non si tratta di un'attività specifica per questa configurazione e non viene spiegata in dettaglio. Per ulteriori informazioni, consulta la documentazione di SAP lama.

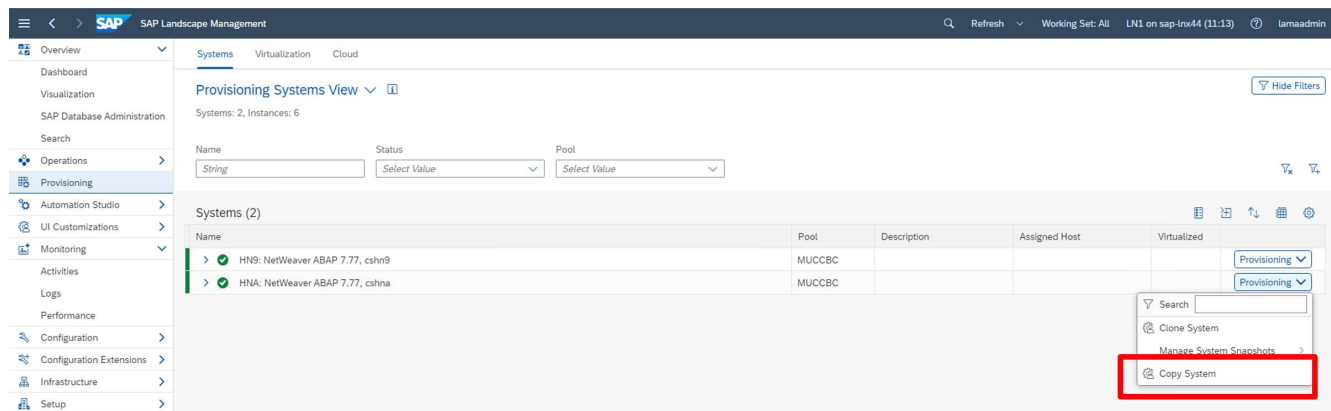

2. Durante il flusso di lavoro di copia, il sistema viene rinominato, come deve essere specificato nella prima schermata.

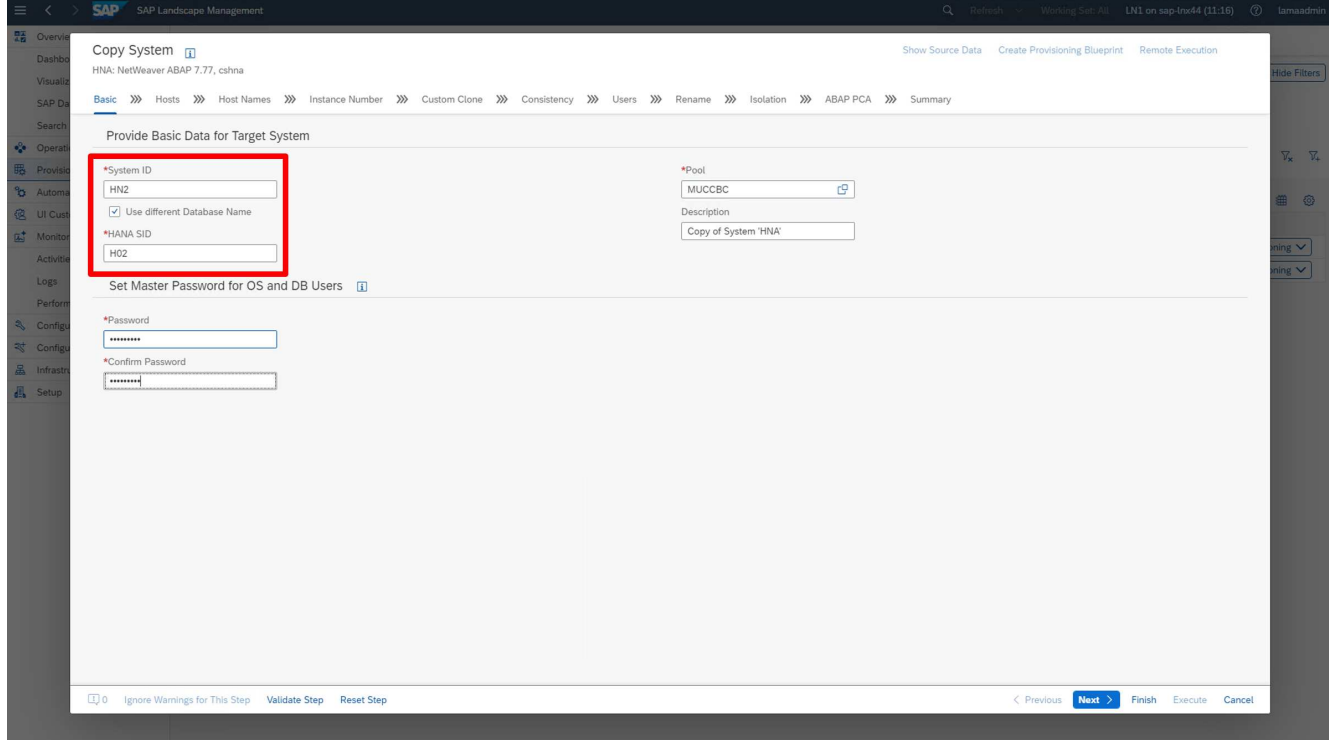

3. Durante il flusso di lavoro, è possibile modificare i numeri di istanza.

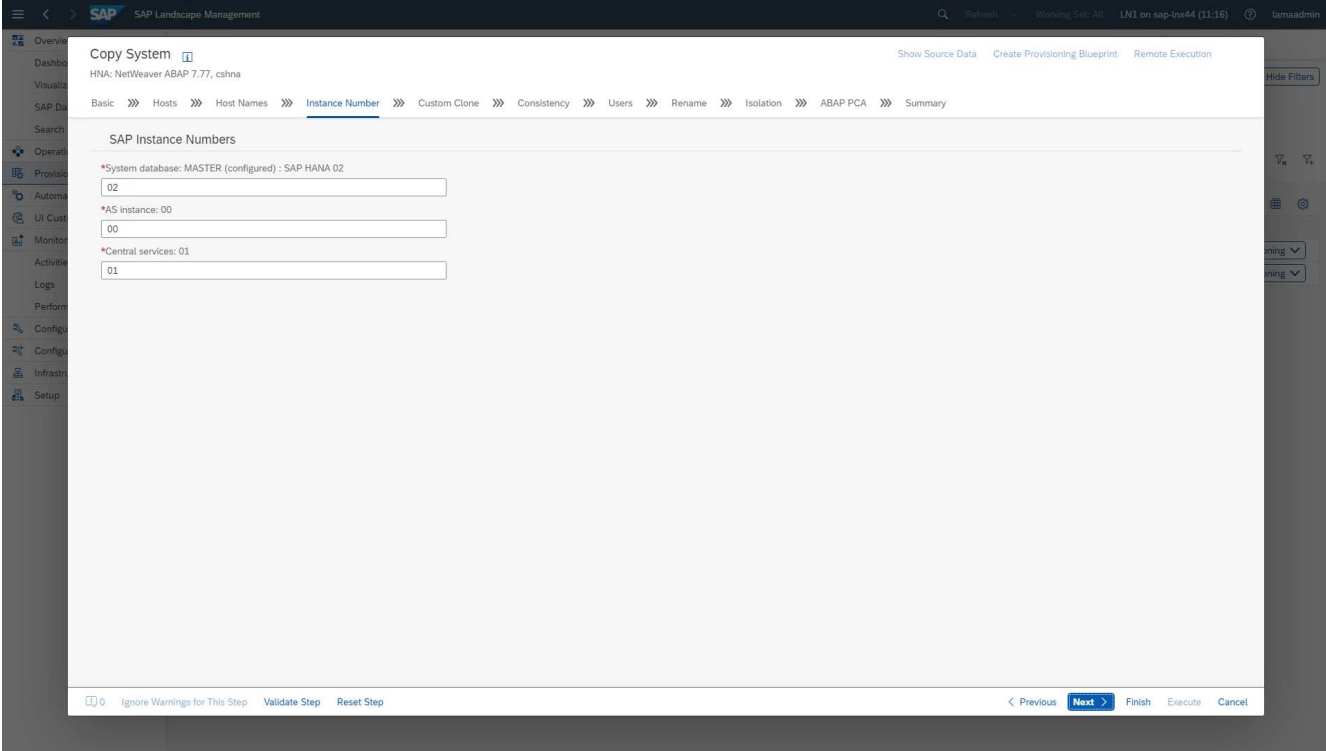

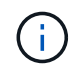

La modifica dei numeri di istanza non è stata testata e potrebbe richiedere modifiche nello script del provider.

4. Come descritto, la schermata **Custom Clone** non differisce dal flusso di lavoro di cloning, come illustrato di seguito.

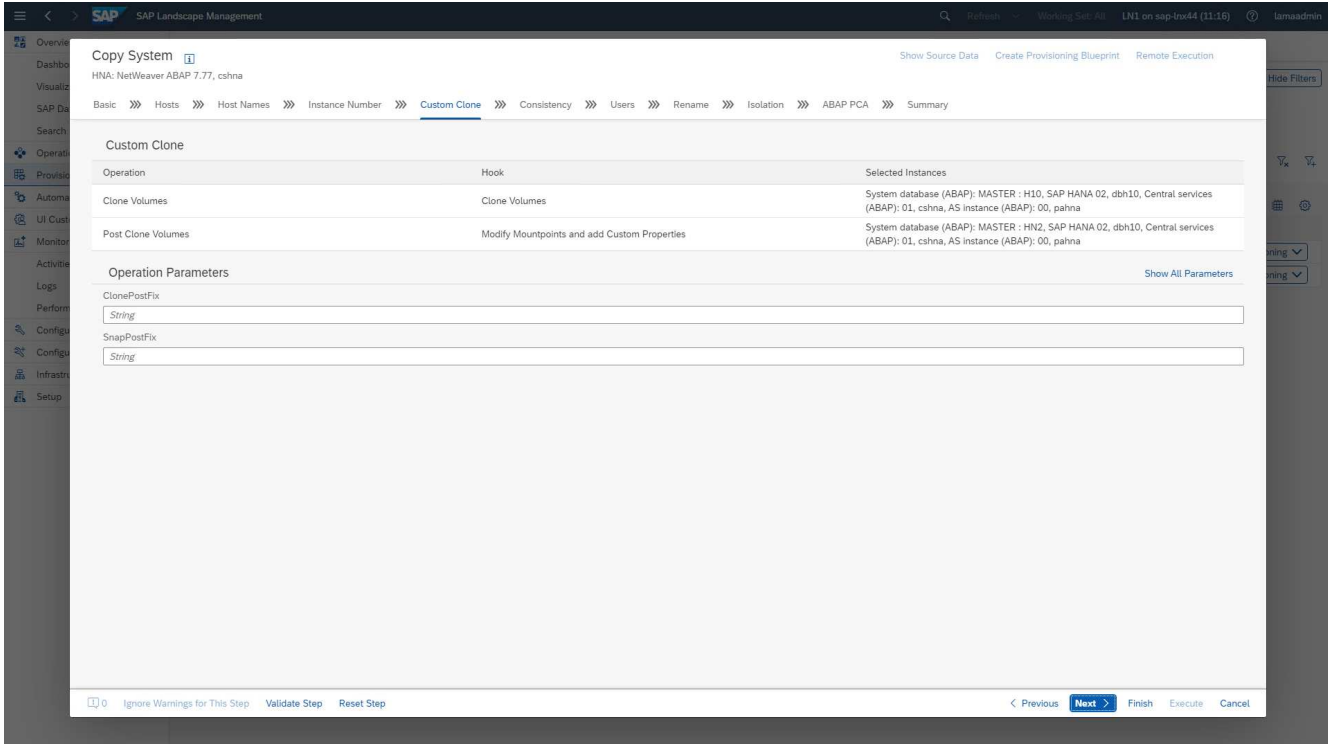

5. Come abbiamo già descritto, le restanti maschere di input non si discostano dallo standard e non vengono ulteriormente descritte in questa sede. La schermata finale mostra un riepilogo e ora è possibile avviare l'esecuzione.

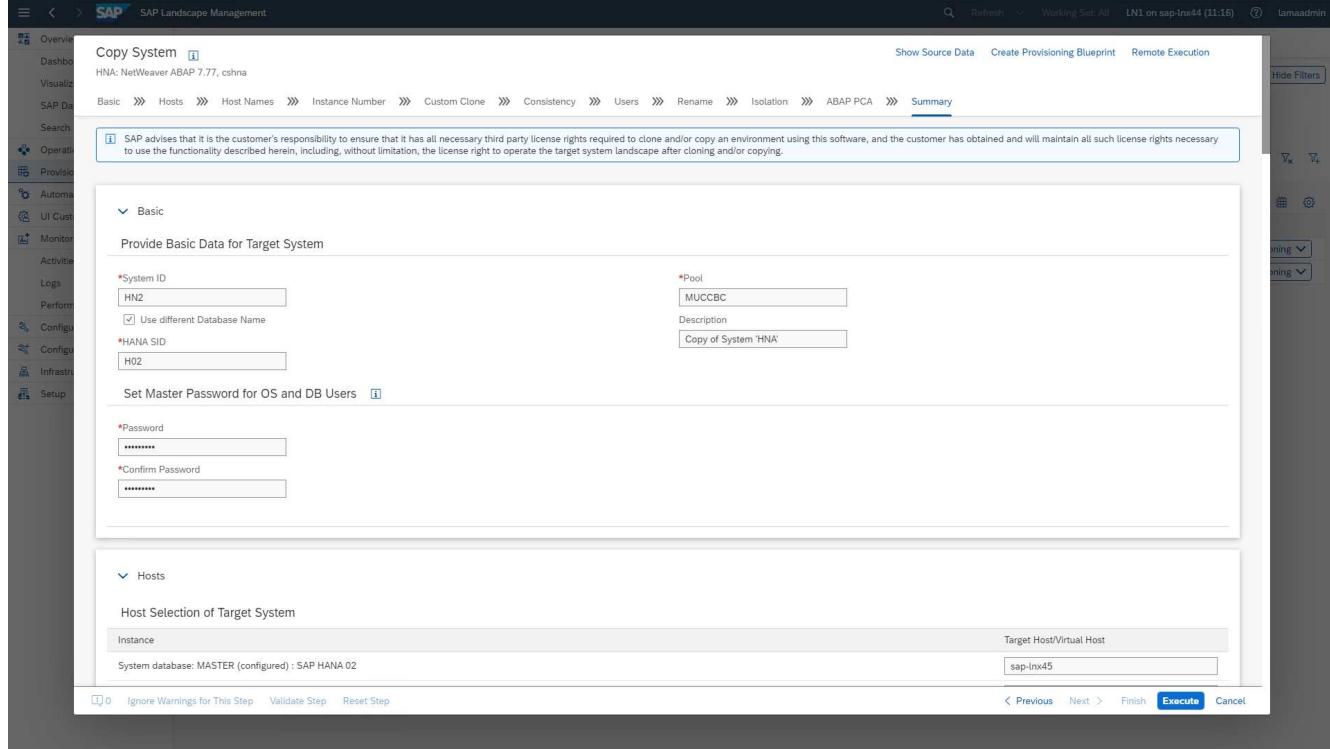

Dopo il processo di copia, l'istanza di destinazione non viene attivata per il processo di clonazione personalizzato.

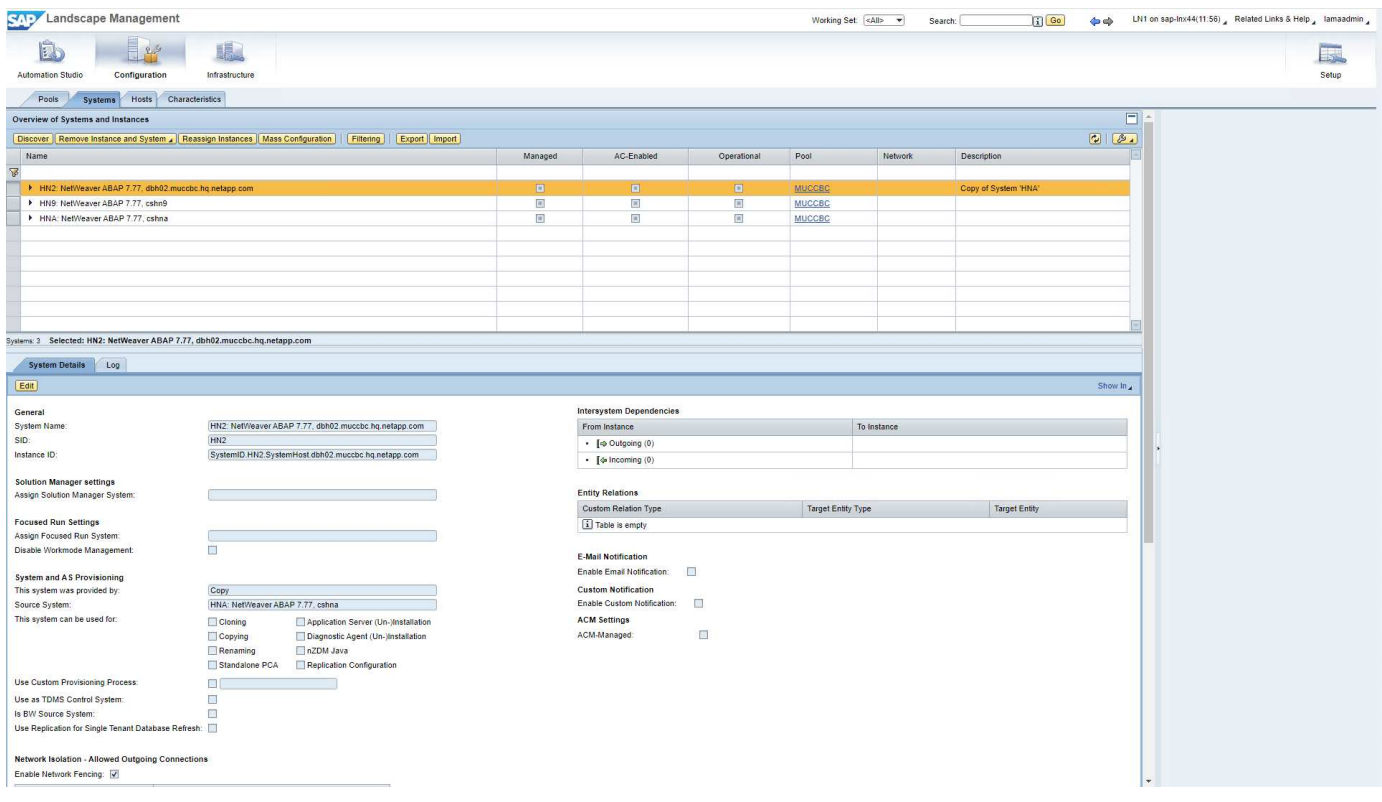

Deve essere adottato manualmente per eseguire la fase di pre-hook durante il processo di distruzione del sistema, in quanto viene impostato un vincolo che impedirebbe l'esecuzione.

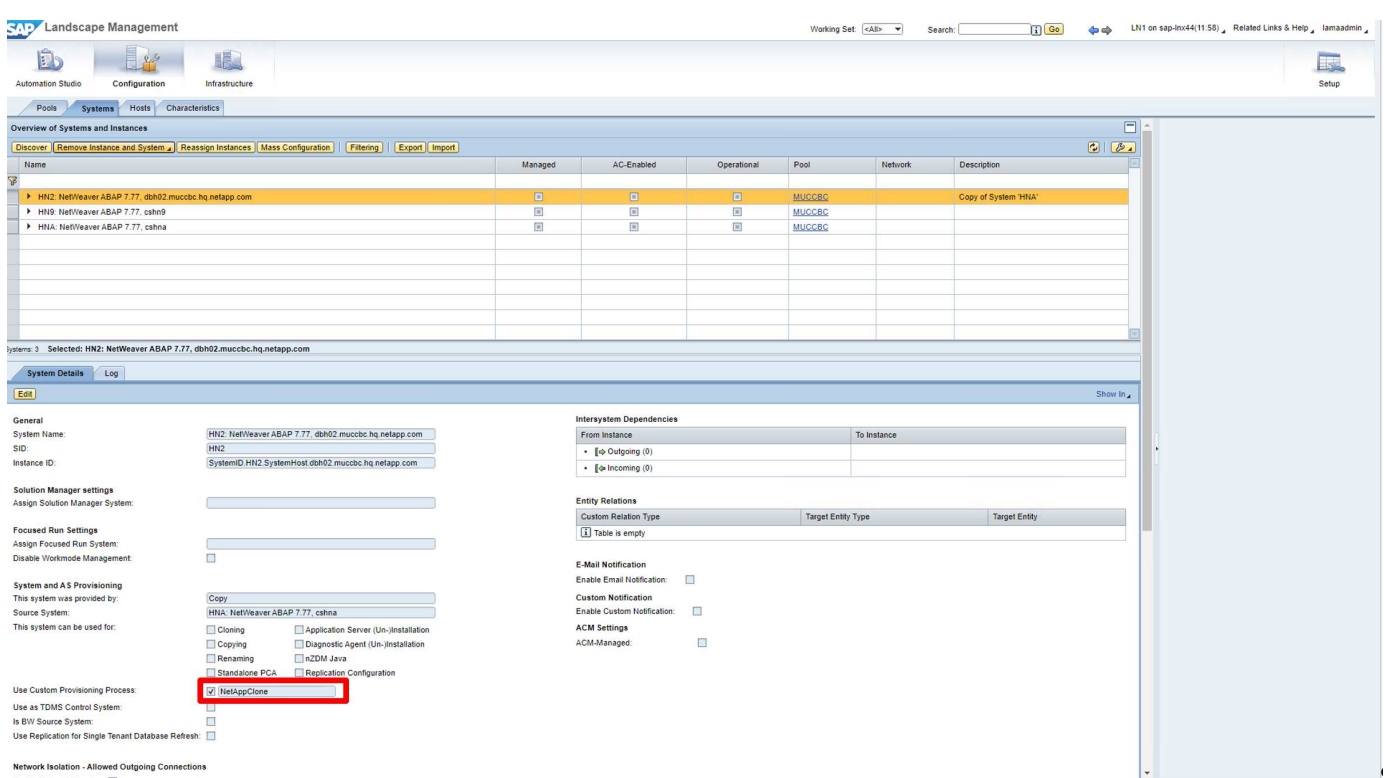

## <span id="page-27-0"></span>**Workflow di provisioning SAP lama - refresh del sistema**

La figura seguente evidenzia i passaggi principali eseguiti con il flusso di lavoro di refresh

### del sistema.

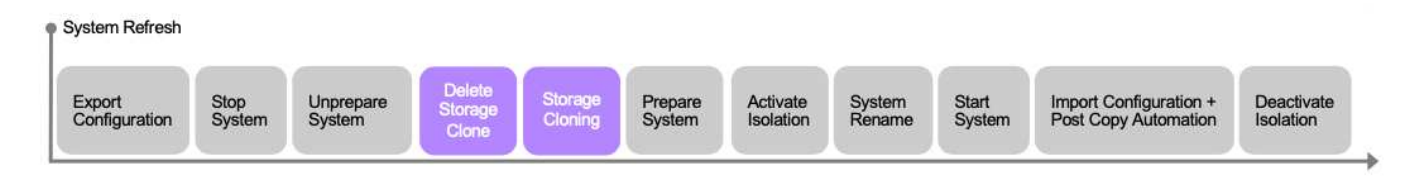

Durante il flusso di lavoro di refresh, il clone dello storage deve essere cancellato. È possibile utilizzare lo stesso playbook Ansible del flusso di lavoro System Destroy. Tuttavia, il gancio personalizzato viene definito in base a un passo diverso, quindi il playbook viene chiamato di conseguenza. La fase del processo per il clonen´t diversa.

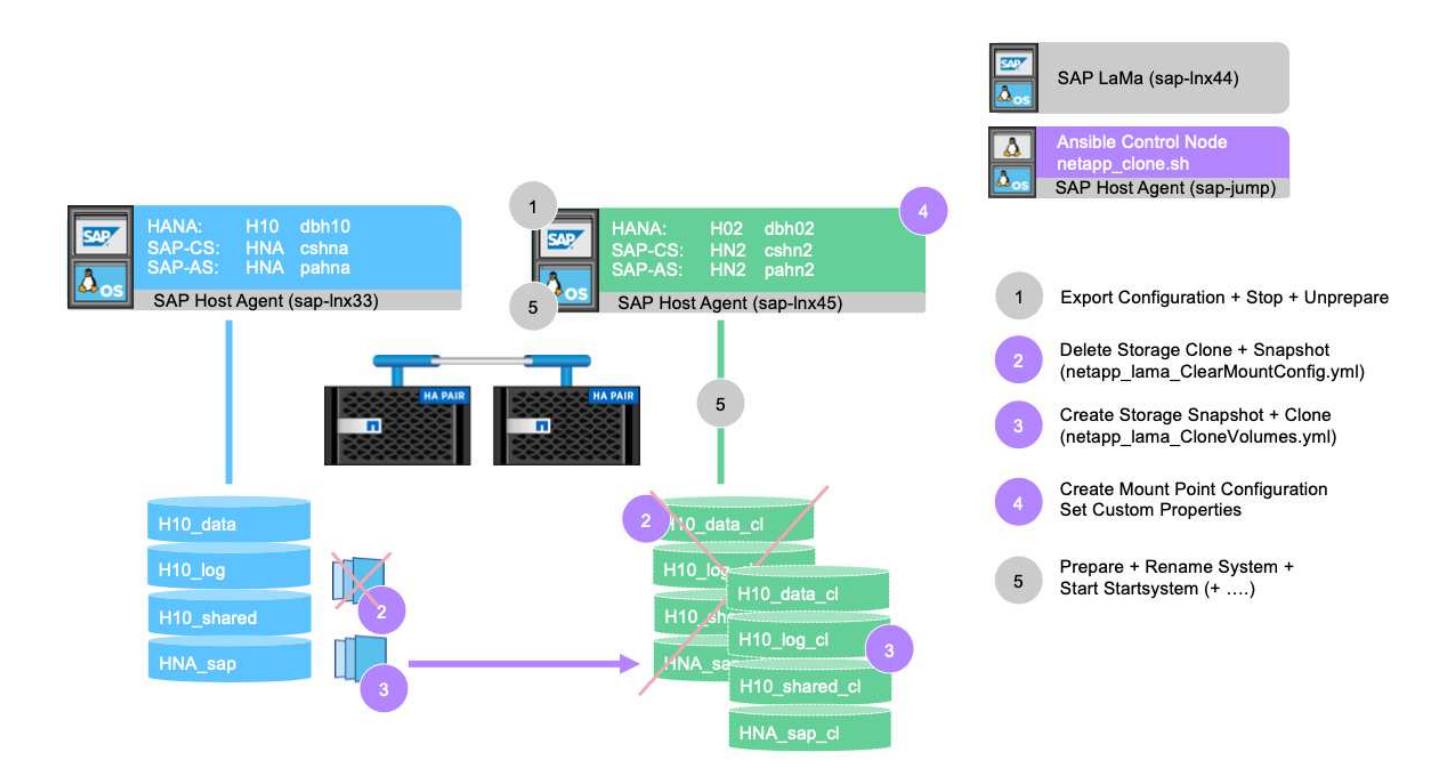

Il flusso di lavoro di refresh può essere attivato attraverso la schermata di provisioning per un sistema copiato.

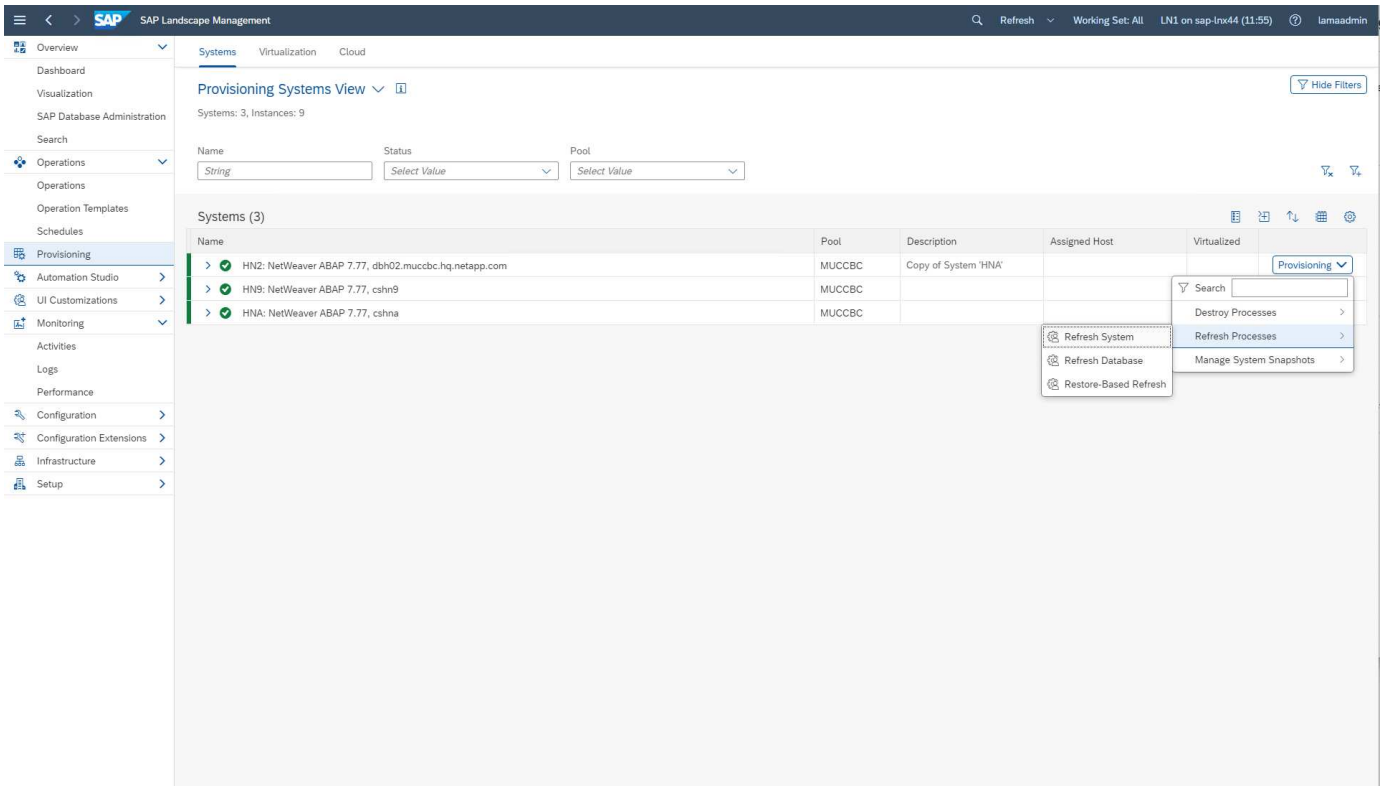

Anche in questo caso, nulla differenzia le schermate di input dallo standard e l'esecuzione del workflow può essere avviata dalla schermata di riepilogo.

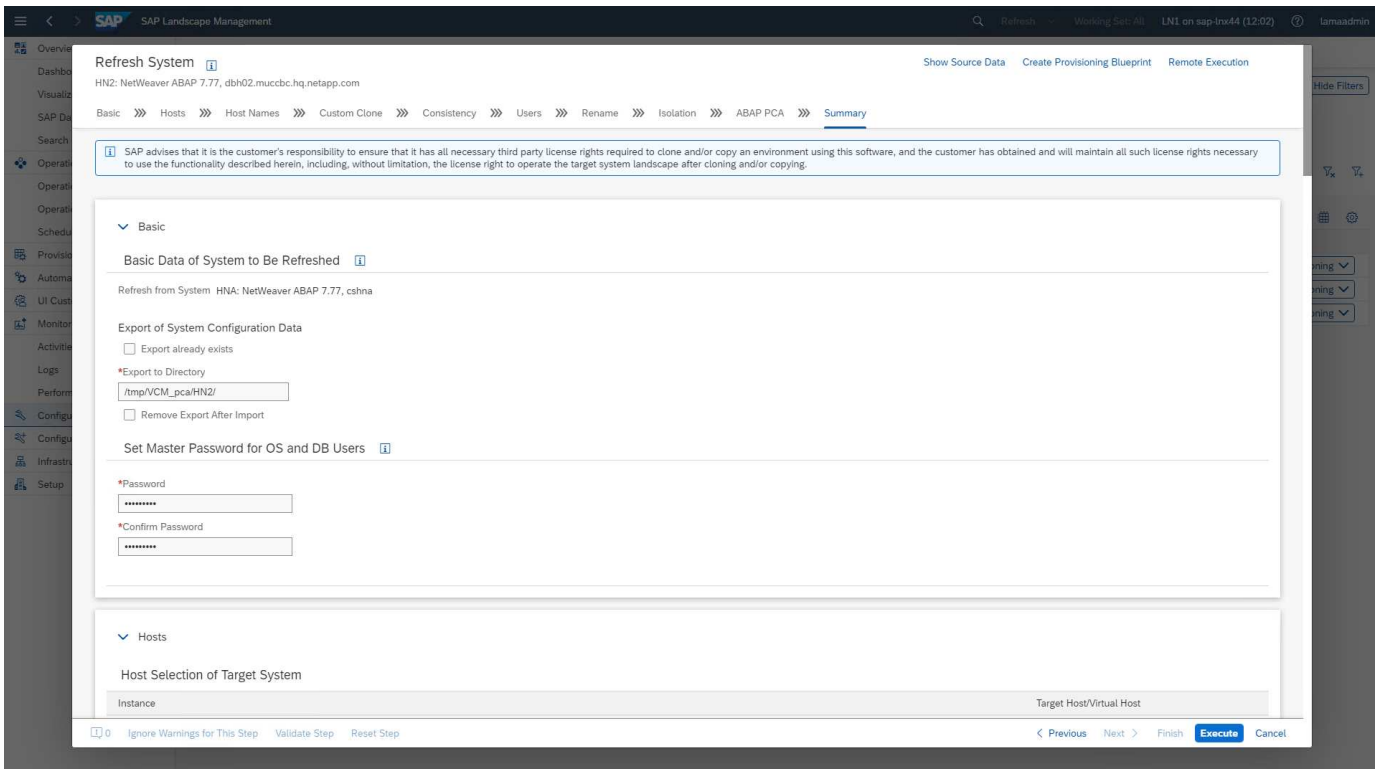

## <span id="page-29-0"></span>**Configurazione dello script del provider e playbook Ansible**

I seguenti file di configurazione del provider, script di esecuzione e playbook Ansible

vengono utilizzati durante l'implementazione di esempio e l'esecuzione del flusso di lavoro in questa documentazione.

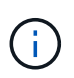

Gli script di esempio vengono forniti così come sono e non sono supportati da NetApp. Puoi richiedere la versione corrente degli script via email a [ng-sapcc@netapp.com.](mailto:ng-sapcc@netapp.com)

### **File di configurazione del provider netapp\_clone.conf**

Il file di configurazione viene creato come descritto in ["Documentazione SAP lama - Configurazione degli script](https://help.sap.com/doc/700f9a7e52c7497cad37f7c46023b7ff/3.0.11.0/en-US/250dfc5eef4047a38bab466c295d3a49.html) [registrati SAP host Agent"](https://help.sap.com/doc/700f9a7e52c7497cad37f7c46023b7ff/3.0.11.0/en-US/250dfc5eef4047a38bab466c295d3a49.html). Questo file di configurazione deve trovarsi nel nodo di controllo Ansible in cui è installato l'agente host SAP.

L'utente del sistema operativo configurato sapuser Deve disporre delle autorizzazioni appropriate per eseguire lo script e i playbook Ansible denominati. È possibile inserire lo script in una directory di script comune. SAP lama può fornire più parametri quando si chiama lo script.

Oltre ai parametri personalizzati, PARAM\_ClonePostFix, PROP\_ClonePostFix, PARAM\_ClonePostFix, e. PROP\_ClonePostFix, molti altri possono essere consegnati, come mostrato nella ["Documentazione SAP](https://help.sap.com/doc/700f9a7e52c7497cad37f7c46023b7ff/3.0.11.0/en-US/0148e495174943de8c1c3ee1b7c9cc65.html) [lama".](https://help.sap.com/doc/700f9a7e52c7497cad37f7c46023b7ff/3.0.11.0/en-US/0148e495174943de8c1c3ee1b7c9cc65.html)

```
root@sap-jump:~# cat /usr/sap/hostctrl/exe/operations.d/netapp_clone.conf
Name: netapp clone
Username: sapuser
Description: NetApp Clone for Custom Provisioning
Command: /usr/sap/scripts/netapp_clone.sh
--HookOperationName=$[HookOperationName] --SAPSYSTEMNAME=$[SAPSYSTEMNAME]
--SAPSYSTEM=$[SAPSYSTEM] --MOUNT XML PATH=$[MOUNT XML PATH]
--PARAM_ClonePostFix=$[PARAM-ClonePostFix] --PARAM_SnapPostFix=$[PARAM
-SnapPostFix] --PROP ClonePostFix=$[PROP-ClonePostFix]
--PROP_SnapPostFix=$[PROP-SnapPostFix]
--SAP_LVM_SRC_SID=$[SAP_LVM_SRC_SID]
--SAP_LVM_TARGET_SID=$[SAP_LVM_TARGET_SID]
ResulConverter: hook
Platform: Unix
```
### **Script del provider netapp\_clone.sh**

Lo script del provider deve essere memorizzato in /usr/sap/scripts come configurato nel file di configurazione del provider.

### **Variabili**

Le seguenti variabili sono codificate nello script e devono essere adattate di conseguenza.

- PRIMARY CLUSTER=<hostname of netapp cluster>
- PRIMARY SVM=<SVM name where source system volumes are stored>

I file di certificato PRIMARY\_KEYFILE=/usr/sap/scripts/ansible/certs/ontap.key e.

PRIMARY CERTFILE=/usr/sap/scripts/ansible/certs/ontap.pem deve essere fornito come descritto in ["Moduli NetApp Ansible - preparazione di ONTAP".](https://github.com/sap-linuxlab/demo.netapp_ontap/blob/main/netapp_ontap.md)

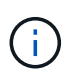

Se sono richiesti cluster o SVM diversi per diversi sistemi SAP, queste variabili possono essere aggiunte come parametri nella definizione del provider SAP lama.

#### **Funzione: Creazione del file di inventario**

Per rendere l'esecuzione di Ansible Playbook più dinamica, un inventory. yml il file viene creato in tempo reale. Alcuni valori statici sono configurati nella sezione delle variabili e alcuni vengono creati dinamicamente durante l'esecuzione.

#### **Funzione: Eseguire il playbook Ansible**

Questa funzione viene utilizzata per eseguire il playbook Ansible insieme a quello creato dinamicamente inventory.yml file. La convenzione di naming per i playbook è netapp\_lama\_\${HookOperationName}.yml. I valori per \${HookOperationName} Dipende dall'operazione lama e viene consegnato da lama come parametro della riga di comando.

#### **Sezione principale**

Questa sezione contiene il principale piano di esecuzione. La variabile \${HookOperationName} Contiene il nome del passo lama replacement e viene fornito da lama quando lo script viene chiamato.

- Valori con il clone di sistema e il workflow di provisioning delle copie di sistema:
	- CloneVolumes
	- PostCloneVolumes
- Valore con il workflow di distruzione del sistema:
	- ServiceConfigRemoval
- Valore con il workflow di refresh del sistema:
	- ClearMountConfig

#### **HookOperationName = CloneVolumes**

Con questo passaggio, viene eseguito il playbook Ansible, che attiva l'operazione di copia e clonazione Snapshot. I nomi dei volumi e la configurazione del montaggio vengono trasferiti da SAP lama attraverso un file XML definito nella variabile \$MOUNT\_XML\_PATH. Questo file viene salvato perché viene utilizzato successivamente nel passo FinalizeCloneVolumes per creare la nuova configurazione del punto di montaggio. I nomi dei volumi vengono estratti dal file XML e viene eseguito il playbook di clonazione Ansible per ciascun volume.

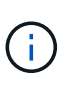

In questo esempio, l'istanza AS e i servizi centrali condividono lo stesso volume. Pertanto, la clonazione del volume viene eseguita solo quando il numero dell'istanza SAP (\$SAPSYSTEM) non lo è 01. Questo potrebbe differire in altri ambienti e deve essere modificato di conseguenza.

#### **HookOperationName = PostCloneVolumes**

Durante questa fase, le proprietà personalizzate ClonePostFix e. SnapPostFix e la configurazione del punto di montaggio per il sistema di destinazione viene mantenuta.

Le proprietà personalizzate vengono utilizzate in seguito come input quando il sistema viene dismesso durante il ServiceConfigRemoval oppure ClearMountConfig fase. Il sistema è progettato per conservare le impostazioni dei parametri personalizzati specificati durante il flusso di lavoro di provisioning del sistema.

I valori utilizzati in questo esempio sono ClonePostFix= clone 20221115 e. SnapPostFix= snap 20221115.

Per il volume HN9 sap, Il file Ansible creato dinamicamente include i seguenti valori: datavolumename: HN9 sap, snapshotpostfix: snap 20221115, e. clonepostfix: clone 20221115.

Che porta al nome dello snapshot sul volume HN9 sap HN9 sap snap 20221115 e il nome del clone del volume creato HN9 sap clone 20221115.

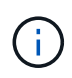

Le proprietà personalizzate possono essere utilizzate in qualsiasi modo per preservare i parametri utilizzati durante il processo di provisioning.

La configurazione del punto di montaggio viene estratta dal file XML consegnato da lama in CloneVolume fase. Il ClonePostFix Viene aggiunto ai nomi dei volumi e inviato a lama attraverso l'output dello script predefinito. La funzionalità è descritta in ["Nota SAP 1889590"](https://launchpad.support.sap.com/).

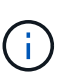

In questo esempio, i qtree sul sistema storage vengono utilizzati come metodo comune per posizionare dati diversi su un singolo volume. Ad esempio, HN9 sap contiene i punti di montaggio per /usr/sap/HN9, /sapmnt/HN9, e. /home/hn9adm. Le sottodirectory funzionano allo stesso modo. Questo potrebbe differire in altri ambienti e deve essere modificato di conseguenza.

### **HookOperationName = ServiceConfigRemoval**

In questa fase, è in esecuzione il playbook Ansible responsabile dell'eliminazione dei cloni dei volumi.

I nomi dei volumi vengono trasferiti da SAP lama attraverso il file di configurazione del montaggio e le proprietà personalizzate ClonePostFix e. SnapPostFix vengono utilizzati per consegnare i valori dei parametri originariamente specificati durante il flusso di lavoro di provisioning del sistema (vedere la nota all'indirizzo HookOperationName = PostCloneVolumes).

I nomi dei volumi vengono estratti dal file xml e viene eseguito il playbook di clonazione Ansible per ciascun volume.

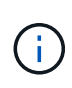

In questo esempio, l'istanza AS e i servizi centrali condividono lo stesso volume. Pertanto, l'eliminazione del volume viene eseguita solo quando il numero dell'istanza SAP (\$SAPSYSTEM) non lo è 01. Questo potrebbe differire in altri ambienti e deve essere modificato di conseguenza.

#### **HookOperationName = ClearMountConfig**

In questa fase, è in esecuzione il playbook Ansible, responsabile dell'eliminazione dei cloni dei volumi durante un flusso di lavoro di refresh del sistema.

I nomi dei volumi vengono trasferiti da SAP lama attraverso il file di configurazione del montaggio e le proprietà personalizzate ClonePostFix e. SnapPostFix vengono utilizzati per consegnare i valori dei parametri originariamente specificati durante il flusso di lavoro di provisioning del sistema.

I nomi dei volumi vengono estratti dal file XML e viene eseguito il playbook di clonazione Ansible per ciascun

#### volume.

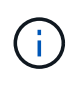

In questo esempio, l'istanza AS e i servizi centrali condividono lo stesso volume. Pertanto, l'eliminazione del volume viene eseguita solo quando il numero dell'istanza SAP (\$SAPSYSTEM) non lo è 01. Questo potrebbe differire in altri ambienti e deve essere modificato di conseguenza.

```
root@sap-jump:~# cat /usr/sap/scripts/netapp_clone.sh
#!/bin/bash
#Section - Variables
#########################################
VERSION="Version 0.9"
#Path for ansible play-books
ANSIBLE_PATH=/usr/sap/scripts/ansible
#Values for Ansible Inventory File
PRIMARY_CLUSTER=grenada
PRIMARY_SVM=svm-sap01
PRIMARY_KEYFILE=/usr/sap/scripts/ansible/certs/ontap.key
PRIMARY_CERTFILE=/usr/sap/scripts/ansible/certs/ontap.pem
#Default Variable if PARAM ClonePostFix / SnapPostFix is not maintained in
LaMa
DefaultPostFix=_clone_1
#TMP Files - used during execution
YAML TMP=/tmp/inventory ansible clone tmp $$.yml
TMPFILE=/tmp/tmpfile.$$
MY NAME="`basename $0`"
BASE SCRIPT DIR="`dirname $0`"
#Sendig Script Version and run options to LaMa Log
echo "[DEBUG]: Running Script $MY_NAME $VERSION"
echo "[DEBUG]: $MY_NAME $@"
#Command declared in the netapp_clone.conf Provider definition
#Command: /usr/sap/scripts/netapp_clone.sh
--HookOperationName=$[HookOperationName] --SAPSYSTEMNAME=$[SAPSYSTEMNAME]
--SAPSYSTEM=$[SAPSYSTEM] --MOUNT XML PATH=$[MOUNT XML PATH]
--PARAM ClonePostFix=$[PARAM-ClonePostFix] --PARAM SnapPostFix=$[PARAM
-SnapPostFix] --PROP ClonePostFix=$[PROP-ClonePostFix]
--PROP_SnapPostFix=$[PROP-SnapPostFix]
--SAP_LVM_SRC_SID=$[SAP_LVM_SRC_SID]
--SAP_LVM_TARGET_SID=$[SAP_LVM_TARGET_SID]
#Reading Input Variables hand over by LaMa
for i in "$@"
do
case $i in
--HookOperationName=*)
HookOperationName="${i#*=}";shift;;
--SAPSYSTEMNAME=*)
SAPSYSTEMNAME="${i#*=}";shift;;
```

```
--SAPSYSTEM=*)
SAPSYSTEM="${i#*=}";shift;;
--MOUNT_XML_PATH=*)
MOUNT XML PATH="${i#*=}";shift;;
--PARAM_ClonePostFix=*)
PARAM ClonePostFix="${i#*=}";shift;;
--PARAM_SnapPostFix=*)
PARAM SnapPostFix="${i#*=}";shift;;
--PROP_ClonePostFix=*)
PROP ClonePostFix="${i#*=}";shift;;
--PROP_SnapPostFix=*)
PROP SnapPostFix="${i#*=}";shift;;
--SAP_LVM_SRC_SID=*)
SAP_LVM_SRC_SID="${i#*=}";shift;;
--SAP_LVM_TARGET_SID=*)
SAP_LVM_TARGET_SID="${i#*=}";shift;;
*)
# unknown option
;;
esac
done
#If Parameters not provided by the User - defaulting to DefaultPostFix
if [ -z $PARAM_ClonePostFix ]; then PARAM_ClonePostFix=$DefaultPostFix;fi
if [ -z $PARAM_SnapPostFix ]; then PARAM_SnapPostFix=$DefaultPostFix;fi
#Section - Functions
#########################################
#Function Create (Inventory) YML File
#########################################
create yml file()
{
echo "ontapservers:">$YAML_TMP
echo " hosts: ">>$YAML TMP
echo " ${PRIMARY CLUSTER}:">>$YAML TMP
echo " ansible_host: "'"'$PRIMARY_CLUSTER'"'>>$YAML_TMP
echo " keyfile: "'"'$PRIMARY KEYFILE'"'>>$YAML TMP
echo " certfile: "'"'$PRIMARY CERTFILE'"'>>$YAML TMP
echo " svmname: "'"'$PRIMARY_SVM'"'>>$YAML_TMP
echo " datavolumename: "'"'$datavolumename'"'>>$YAML TMP
echo " snapshotpostfix: "'"'$snapshotpostfix'"'>>$YAML_TMP
echo " clonepostfix: "'"'$clonepostfix'"'>>$YAML TMP
}
#Function run ansible-playbook
#########################################
run_ansible_playbook()
{
echo "[DEBUG]: Running ansible playbook
```

```
netapp_lama_${HookOperationName}.yml on Volume $datavolumename"
ansible-playbook -i $YAML_TMP
$ANSIBLE_PATH/netapp_lama_${HookOperationName}.yml
}
#Section - Main
#########################################
#HookOperationName – CloneVolumes
#########################################
if [ $HookOperationName = CloneVolumes ] ;then
#save mount xml for later usage - used in Section FinalizeCloneVolues to
generate the mountpoints
echo "[DEBUG]: saving mount config...."
cp $MOUNT XML PATH /tmp/mount config ${SAPSYSTEMNAME} ${SAPSYSTEM}.xml
#Instance 00 + 01 share the same volumes - clone needs to be done once
if [ $SAPSYSTEM != 01 ]; then
#generating Volume List - assuming usage of qtrees - "IP-
Adress:/VolumeName/qtree"
xmlFile=/tmp/mount_config_${SAPSYSTEMNAME}_${SAPSYSTEM}.xml
if [ -e $TMPFILE ];then rm $TMPFILE;fi
numMounts=`xml grep --count "/mountconfig/mount" $xmlFile | grep "total: "
| awk '{ print $2 }'`
i=1while [ $i -le $numMounts ]; do
      xmllint --xpath "/mountconfig/mount[$i]/exportpath/text()" $xmlFile
|awk -F"/" '{print $2}' >>$TMPFILE
i= (i + 1))
done
DATAVOLUMES=`cat $TMPFILE |sort -u`
#Create yml file and rund playbook for each volume
for I in $DATAVOLUMES; do
datavolumename="$I"
snapshotpostfix="$PARAM_SnapPostFix"
clonepostfix="$PARAM_ClonePostFix"
create_yml_file
run_ansible_playbook
done
else
echo "[DEBUG]: Doing nothing .... Volume cloned in different Task"
fi
fi
#HookOperationName – PostCloneVolumes
#########################################
if [ $HookOperationName = PostCloneVolumes] ;then
#Reporting Properties back to LaMa Config for Cloned System
echo "[RESULT]:Property:ClonePostFix=$PARAM_ClonePostFix"
echo "[RESULT]:Property:SnapPostFix=$PARAM_SnapPostFix"
```

```
#Create MountPoint Config for Cloned Instances and report back to LaMa
according to SAP Note: https://launchpad.support.sap.com/#/notes/1889590
echo "MountDataBegin"
echo '<?xml version="1.0" encoding="UTF-8"?>'
echo "<mountconfig>"
xmlFile=/tmp/mount_config_${SAPSYSTEMNAME}_${SAPSYSTEM}.xml
numMounts=`xml_grep --count "/mountconfig/mount" $xmlFile | grep "total: "
| awk '{ print $2 }'`
i=1while [ $i -le $numMounts ]; do
MOUNTPOINT=`xmllint --xpath "/mountconfig/mount[$i]/mountpoint/text()"
$xmlFile`;
        EXPORTPATH=`xmllint --xpath
"/mountconfig/mount[$i]/exportpath/text()" $xmlFile`;
          OPTIONS=`xmllint --xpath "/mountconfig/mount[$i]/options/text()"
$xmlFile`;
#Adopt Exportpath and add Clonepostfix - assuming usage of qtrees - "IP-
Adress:/VolumeName/qtree"
TMPFIELD1=`echo $EXPORTPATH|awk -F":/" '{print $1}'`
TMPFIELD2=`echo $EXPORTPATH|awk -F"/" '{print $2}'`
TMPFIELD3=`echo $EXPORTPATH|awk -F"/" '{print $3}'`
EXPORTPATH=$TMPFIELD1":/"${TMPFIELD2}$PARAM_ClonePostFix"/"$TMPFIELD3
echo -e '\t<mount fstype="nfs" storagetype="NETFS">'
echo -e "\t\t<mountpoint>${MOUNTPOINT}</mountpoint>"
echo -e "\t\t<exportpath>${EXPORTPATH}</exportpath>"
echo -e "\t\t<options>${OPTIONS}</options>"
echo -e "\t</mount>"
i= (i + 1))
done
echo "</mountconfig>"
echo "MountDataEnd"
#Finished MountPoint Config
#Cleanup Temporary Files
rm $xmlFile
fi
#HookOperationName – ServiceConfigRemoval
#########################################
if [ $HookOperationName = ServiceConfigRemoval ] ;then
#Assure that Properties ClonePostFix and SnapPostfix has been configured
through the provisioning process
if [ -z $PROP ClonePostFix ]; then echo "[ERROR]: Propertiy ClonePostFix
is not handed over - please investigate";exit 5;fi
if [ -z $PROP SnapPostFix ]; then echo "[ERROR]: Propertiy SnapPostFix is
not handed over - please investigate";exit 5;fi
#Instance 00 + 01 share the same volumes - clone delete needs to be done
once
```

```
if [ $SAPSYSTEM != 01 ]; then
#generating Volume List - assuming usage of qtrees - "IP-
Adress:/VolumeName/qtree"
xmlFile=$MOUNT_XML_PATH
if [ -e $TMPFILE ];then rm $TMPFILE;fi
numMounts=`xml_grep --count "/mountconfig/mount" $xmlFile | grep "total: "
| awk '{ print $2 }'`
i=1while [ $i -le $numMounts ]; do
       xmllint --xpath "/mountconfig/mount[$i]/exportpath/text()" $xmlFile
|awk -F"/" '{print $2}' >>$TMPFILE
i= (i + 1))
done
DATAVOLUMES=`cat $TMPFILE | sort -u| awk -F $PROP ClonePostFix '{ print $1
}'`
#Create yml file and rund playbook for each volume
for I in $DATAVOLUMES; do
datavolumename="$I"
snapshotpostfix="$PROP_SnapPostFix"
clonepostfix="$PROP_ClonePostFix"
create_yml_file
run_ansible_playbook
done
else
echo "[DEBUG]: Doing nothing .... Volume deleted in different Task"
fi
#Cleanup Temporary Files
rm $xmlFile
fi
#HookOperationName - ClearMountConfig
#########################################
if [ $HookOperationName = ClearMountConfig ] ;then
          #Assure that Properties ClonePostFix and SnapPostfix has been
configured through the provisioning process
        if [ -z $PROP ClonePostFix ]; then echo "[ERROR]: Propertiy
ClonePostFix is not handed over - please investigate";exit 5;fi
        if [ -z $PROP SnapPostFix ]; then echo "[ERROR]: Propertiy
SnapPostFix is not handed over - please investigate";exit 5;fi
          #Instance 00 + 01 share the same volumes - clone delete needs to
be done once
        if [ $SAPSYSTEM != 01 ]; then
                  #generating Volume List - assuming usage of qtrees - "IP-
Adress:/VolumeName/qtree"
                  xmlFile=$MOUNT_XML_PATH
                if [ -e $TMPFILE ]; then rm $TMPFILE; fi
                  numMounts=`xml_grep --count "/mountconfig/mount" $xmlFile
```

```
| grep "total: " | awk '{ print $2 }'`
                 i=1  while [ $i -le $numMounts ]; do
                           xmllint --xpath
"/mountconfig/mount[$i]/exportpath/text()" $xmlFile |awk -F"/" '{print
$2}' >>$TMPFILE
                         i= (i + 1))
                   done
                   DATAVOLUMES=`cat $TMPFILE |sort -u| awk -F
$PROP_ClonePostFix '{ print $1 }'`
                   #Create yml file and rund playbook for each volume
                   for I in $DATAVOLUMES; do
                           datavolumename="$I"
                           snapshotpostfix="$PROP_SnapPostFix"
                           clonepostfix="$PROP_ClonePostFix"
                           create_yml_file
                           run_ansible_playbook
                   done
          else
                   echo "[DEBUG]: Doing nothing .... Volume deleted in
different Task"
          fi
          #Cleanup Temporary Files
          rm $xmlFile
fi
#Cleanup
#########################################
#Cleanup Temporary Files
if [ -e $TMPFILE ]; then rm $TMPFILE; fi
if [ -e $YAML TMP ];then rm $YAML TMP;fi
exit 0
```
## **Ansible Playbook netapp\_lama\_CloneVolumes.yml**

Il playbook che viene eseguito durante la fase CloneVolumes del flusso di lavoro dei cloni del sistema lama è una combinazione di create snapshot.yml e. create clone.yml (vedere ["Moduli NetApp Ansible - file](https://github.com/sap-linuxlab/demo.netapp_ontap/blob/main/netapp_ontap.md) [YAML"\)](https://github.com/sap-linuxlab/demo.netapp_ontap/blob/main/netapp_ontap.md). Questo manuale può essere facilmente esteso per coprire ulteriori casi di utilizzo come la clonazione da operazioni secondarie e di suddivisione dei cloni.

```
root@sap-jump:~# cat /usr/sap/scripts/ansible/netapp_lama_CloneVolumes.yml
---
- hosts: ontapservers
   connection: local
   collections:
      - netapp.ontap
   gather_facts: false
   name: netapp_lama_CloneVolumes
   tasks:
   - name: Create SnapShot
      na_ontap_snapshot:
        state: present
        snapshot: "{{ datavolumename }}{{ snapshotpostfix }}"
      use rest: always
        volume: "{{ datavolumename }}"
        vserver: "{{ svmname }}"
      hostname: "{{ inventory hostname }}"
      cert filepath: "{{ certfile }}"
      key filepath: "{{ keyfile }}"
        https: true
      validate certs: false
    - name: Clone Volume
      na_ontap_volume_clone:
        state: present
        name: "{{ datavolumename }}{{ clonepostfix }}"
      use rest: always
        vserver: "{{ svmname }}"
        junction_path: '/{{ datavolumename }}{{ clonepostfix }}'
      parent_volume: "{{ datavolumename }}"
      parent snapshot: "{{ datavolumename }}{{ snapshotpostfix }}"
      hostname: "{{ inventory hostname }}"
      cert filepath: "{{ certfile }}"
      key filepath: "{{ keyfile }}"
        https: true
      validate certs: false
```
### **Ansible Playbook netapp\_lama\_ServiceConfigRemoval.yml**

Il playbook eseguito durante il ServiceConfigRemoval Fase del sistema lama il workflow Destroy è una combinazione di delete clone.yml e. delete snapshot.yml (vedere ["Moduli NetApp Ansible - file](https://github.com/sap-linuxlab/demo.netapp_ontap/blob/main/netapp_ontap.md) [YAML"\)](https://github.com/sap-linuxlab/demo.netapp_ontap/blob/main/netapp_ontap.md). Deve essere allineato alle fasi di esecuzione di netapp lama CloneVolumes playbook.

```
root@sap-jump:~# cat
/usr/sap/scripts/ansible/netapp_lama_ServiceConfigRemoval.yml
---
- hosts: ontapservers
   connection: local
   collections:
      - netapp.ontap
 gather facts: false
  name: netapp lama ServiceConfigRemoval
    tasks:
    - name: Delete Clone
      na_ontap_volume:
        state: absent
      name: "{{ datavolumename }}{{ clonepostfix }}"
      use rest: always
        vserver: "{{ svmname }}"
      wait for completion: True
      hostname: "{{ inventory hostname }}"
      cert filepath: "{{ certfile }}"
        key_filepath: "{{ keyfile }}"
        https: true
      validate certs: false
    - name: Delete SnapShot
      na_ontap_snapshot:
        state: absent
        snapshot: "{{ datavolumename }}{{ snapshotpostfix }}"
      use rest: always
        volume: "{{ datavolumename }}"
        vserver: "{{ svmname }}"
      hostname: "{{ inventory hostname }}"
        cert_filepath: "{{ certfile }}"
      key filepath: "{{ keyfile }}"
        https: true
      validate certs: false
root@sap-jump:~#
```
### **Ansible Playbook netapp\_lama\_ClearMountConfig.yml**

Il manuale, che viene eseguito durante il netapp lama ClearMountConfig La fase del flusso di lavoro di refresh del sistema lama è una combinazione di delete clone.yml e. delete snapshot.yml (vedere ["Moduli NetApp Ansible - file YAML"](https://github.com/sap-linuxlab/demo.netapp_ontap/blob/main/netapp_ontap.md)). Deve essere allineato alle fasi di esecuzione di netapp\_lama\_CloneVolumes playbook.

```
root@sap-jump:~# cat
/usr/sap/scripts/ansible/netapp_lama_ServiceConfigRemoval.yml
---
- hosts: ontapservers
   connection: local
    collections:
     - netapp.ontap
  gather facts: false
  name: netapp lama ServiceConfigRemoval
    tasks:
    - name: Delete Clone
      na_ontap_volume:
        state: absent
      name: "{{ datavolumename }} {{ clonepostfix }}"
      use rest: always
        vserver: "{{ svmname }}"
      wait for completion: True
      hostname: "{{ inventory hostname }}"
      cert filepath: "{{ certfile }}"
        key_filepath: "{{ keyfile }}"
        https: true
      validate certs: false
    - name: Delete SnapShot
    na ontap snapshot:
        state: absent
        snapshot: "{{ datavolumename }}{{ snapshotpostfix }}"
      use rest: always
        volume: "{{ datavolumename }}"
        vserver: "{{ svmname }}"
      hostname: "{{ inventory hostname }}"
        cert_filepath: "{{ certfile }}"
        key_filepath: "{{ keyfile }}"
        https: true
      validate certs: false
root@sap-jump:~#
```
### **Esempio di Ansible inventory.yml**

Questo file di inventario viene creato in modo dinamico durante l'esecuzione del workflow e viene mostrato qui solo a scopo illustrativo.

```
ontapservers:
 hosts:
   grenada:
   ansible host: "grenada"
     keyfile: "/usr/sap/scripts/ansible/certs/ontap.key"
     certfile: "/usr/sap/scripts/ansible/certs/ontap.pem"
     svmname: "svm-sap01"
   datavolumename: "HN9 sap"
   snapshotpostfix: " snap 20221115"
     clonepostfix: "_clone_20221115"
```
## <span id="page-42-0"></span>**Conclusione**

L'integrazione di un framework di automazione moderno come Ansible nei flussi di lavoro di provisioning di SAP lama offre ai clienti una soluzione flessibile per soddisfare requisiti di infrastruttura standard o più complessi.

### **Dove trovare ulteriori informazioni**

Per ulteriori informazioni sulle informazioni descritte in questo documento, consultare i seguenti documenti e/o siti Web:

• Raccolte nello spazio dei nomi NetApp

["https://docs.ansible.com/ansible/latest/collections/netapp/index.html"](https://docs.ansible.com/ansible/latest/collections/netapp/index.html)

• Documentazione sull'integrazione di Ansible e esempi di Playbook Ansible

["https://github.com/sap-linuxlab/demo.netapp\\_ontap"](https://github.com/sap-linuxlab/demo.netapp_ontap)

• General Ansible e integrazione NetApp

["https://www.ansible.com/integrations/infrastructure/netapp"](https://www.ansible.com/integrations/infrastructure/netapp)

• Blog sull'integrazione di SAP lama con Ansible

["https://blogs.sap.com/2020/06/08/outgoing-api-calls-from-sap-landscape-management-lama-with](https://blogs.sap.com/2020/06/08/outgoing-api-calls-from-sap-landscape-management-lama-with-automation-studio/)[automation-studio/"](https://blogs.sap.com/2020/06/08/outgoing-api-calls-from-sap-landscape-management-lama-with-automation-studio/)

• SAP Landscape Management 3.0, documentazione Enterprise Edition

["https://help.sap.com/doc/700f9a7e52c7497cad37f7c46023b7ff/3.0.11.0/en-](https://help.sap.com/doc/700f9a7e52c7497cad37f7c46023b7ff/3.0.11.0/en-US/4df88a8f418c5059e10000000a42189c.html)[US/4df88a8f418c5059e10000000a42189c.html#loio4df88a8f418c5059e10000000a42189c"](https://help.sap.com/doc/700f9a7e52c7497cad37f7c46023b7ff/3.0.11.0/en-US/4df88a8f418c5059e10000000a42189c.html)

• Documentazione SAP lama – definizioni dei provider

["https://help.sap.com/doc/700f9a7e52c7497cad37f7c46023b7ff/3.0.11.0/en-](https://help.sap.com/doc/700f9a7e52c7497cad37f7c46023b7ff/3.0.11.0/en-US/bf6b3e43340a4cbcb0c0f3089715c068.html)[US/bf6b3e43340a4cbcb0c0f3089715c068.html"](https://help.sap.com/doc/700f9a7e52c7497cad37f7c46023b7ff/3.0.11.0/en-US/bf6b3e43340a4cbcb0c0f3089715c068.html)

• Documentazione SAP lama - Hooks personalizzati

["https://help.sap.com/doc/700f9a7e52c7497cad37f7c46023b7ff/3.0.11.0/en-](https://help.sap.com/doc/700f9a7e52c7497cad37f7c46023b7ff/3.0.11.0/en-US/139eca2f925e48738a20dbf0b56674c5.html)[US/139eca2f925e48738a20dbf0b56674c5.html"](https://help.sap.com/doc/700f9a7e52c7497cad37f7c46023b7ff/3.0.11.0/en-US/139eca2f925e48738a20dbf0b56674c5.html)

• Documentazione SAP lama - Configurazione degli script registrati SAP host Agent

["https://help.sap.com/doc/700f9a7e52c7497cad37f7c46023b7ff/3.0.11.0/en-](https://help.sap.com/doc/700f9a7e52c7497cad37f7c46023b7ff/3.0.11.0/en-US/250dfc5eef4047a38bab466c295d3a49.html)[US/250dfc5eef4047a38bab466c295d3a49.html"](https://help.sap.com/doc/700f9a7e52c7497cad37f7c46023b7ff/3.0.11.0/en-US/250dfc5eef4047a38bab466c295d3a49.html)

• Documentazione SAP lama - parametri per operazioni personalizzate e ganci personalizzati

["https://help.sap.com/doc/700f9a7e52c7497cad37f7c46023b7ff/3.0.11.0/en-](https://help.sap.com/doc/700f9a7e52c7497cad37f7c46023b7ff/3.0.11.0/en-US/0148e495174943de8c1c3ee1b7c9cc65.html)[US/0148e495174943de8c1c3ee1b7c9cc65.html"](https://help.sap.com/doc/700f9a7e52c7497cad37f7c46023b7ff/3.0.11.0/en-US/0148e495174943de8c1c3ee1b7c9cc65.html)

• Documentazione SAP lama - progettazione adattiva

["https://help.sap.com/doc/700f9a7e52c7497cad37f7c46023b7ff/3.0.11.0/en-](https://help.sap.com/doc/700f9a7e52c7497cad37f7c46023b7ff/3.0.11.0/en-US/737a99e86f8743bdb8d1f6cf4b862c79.html)[US/737a99e86f8743bdb8d1f6cf4b862c79.html"](https://help.sap.com/doc/700f9a7e52c7497cad37f7c46023b7ff/3.0.11.0/en-US/737a99e86f8743bdb8d1f6cf4b862c79.html)

• Documentazione sui prodotti NetApp

["https://www.netapp.com/support-and-training/documentation/"](https://www.netapp.com/support-and-training/documentation/)

### **Cronologia delle versioni**

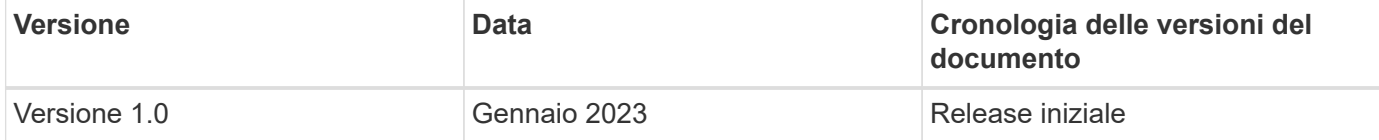

### **Informazioni sul copyright**

Copyright © 2024 NetApp, Inc. Tutti i diritti riservati. Stampato negli Stati Uniti d'America. Nessuna porzione di questo documento soggetta a copyright può essere riprodotta in qualsiasi formato o mezzo (grafico, elettronico o meccanico, inclusi fotocopie, registrazione, nastri o storage in un sistema elettronico) senza previo consenso scritto da parte del detentore del copyright.

Il software derivato dal materiale sottoposto a copyright di NetApp è soggetto alla seguente licenza e dichiarazione di non responsabilità:

IL PRESENTE SOFTWARE VIENE FORNITO DA NETAPP "COSÌ COM'È" E SENZA QUALSIVOGLIA TIPO DI GARANZIA IMPLICITA O ESPRESSA FRA CUI, A TITOLO ESEMPLIFICATIVO E NON ESAUSTIVO, GARANZIE IMPLICITE DI COMMERCIABILITÀ E IDONEITÀ PER UNO SCOPO SPECIFICO, CHE VENGONO DECLINATE DAL PRESENTE DOCUMENTO. NETAPP NON VERRÀ CONSIDERATA RESPONSABILE IN ALCUN CASO PER QUALSIVOGLIA DANNO DIRETTO, INDIRETTO, ACCIDENTALE, SPECIALE, ESEMPLARE E CONSEQUENZIALE (COMPRESI, A TITOLO ESEMPLIFICATIVO E NON ESAUSTIVO, PROCUREMENT O SOSTITUZIONE DI MERCI O SERVIZI, IMPOSSIBILITÀ DI UTILIZZO O PERDITA DI DATI O PROFITTI OPPURE INTERRUZIONE DELL'ATTIVITÀ AZIENDALE) CAUSATO IN QUALSIVOGLIA MODO O IN RELAZIONE A QUALUNQUE TEORIA DI RESPONSABILITÀ, SIA ESSA CONTRATTUALE, RIGOROSA O DOVUTA A INSOLVENZA (COMPRESA LA NEGLIGENZA O ALTRO) INSORTA IN QUALSIASI MODO ATTRAVERSO L'UTILIZZO DEL PRESENTE SOFTWARE ANCHE IN PRESENZA DI UN PREAVVISO CIRCA L'EVENTUALITÀ DI QUESTO TIPO DI DANNI.

NetApp si riserva il diritto di modificare in qualsiasi momento qualunque prodotto descritto nel presente documento senza fornire alcun preavviso. NetApp non si assume alcuna responsabilità circa l'utilizzo dei prodotti o materiali descritti nel presente documento, con l'eccezione di quanto concordato espressamente e per iscritto da NetApp. L'utilizzo o l'acquisto del presente prodotto non comporta il rilascio di una licenza nell'ambito di un qualche diritto di brevetto, marchio commerciale o altro diritto di proprietà intellettuale di NetApp.

Il prodotto descritto in questa guida può essere protetto da uno o più brevetti degli Stati Uniti, esteri o in attesa di approvazione.

LEGENDA PER I DIRITTI SOTTOPOSTI A LIMITAZIONE: l'utilizzo, la duplicazione o la divulgazione da parte degli enti governativi sono soggetti alle limitazioni indicate nel sottoparagrafo (b)(3) della clausola Rights in Technical Data and Computer Software del DFARS 252.227-7013 (FEB 2014) e FAR 52.227-19 (DIC 2007).

I dati contenuti nel presente documento riguardano un articolo commerciale (secondo la definizione data in FAR 2.101) e sono di proprietà di NetApp, Inc. Tutti i dati tecnici e il software NetApp forniti secondo i termini del presente Contratto sono articoli aventi natura commerciale, sviluppati con finanziamenti esclusivamente privati. Il governo statunitense ha una licenza irrevocabile limitata, non esclusiva, non trasferibile, non cedibile, mondiale, per l'utilizzo dei Dati esclusivamente in connessione con e a supporto di un contratto governativo statunitense in base al quale i Dati sono distribuiti. Con la sola esclusione di quanto indicato nel presente documento, i Dati non possono essere utilizzati, divulgati, riprodotti, modificati, visualizzati o mostrati senza la previa approvazione scritta di NetApp, Inc. I diritti di licenza del governo degli Stati Uniti per il Dipartimento della Difesa sono limitati ai diritti identificati nella clausola DFARS 252.227-7015(b) (FEB 2014).

#### **Informazioni sul marchio commerciale**

NETAPP, il logo NETAPP e i marchi elencati alla pagina<http://www.netapp.com/TM> sono marchi di NetApp, Inc. Gli altri nomi di aziende e prodotti potrebbero essere marchi dei rispettivi proprietari.